# **Validierung von Sicherheits-ACLs auf Catalyst Switches der Serie 9000**

# **Inhalt**

Einleitung Voraussetzungen Anforderungen Verwendete Komponenten Hintergrundinformationen Terminologie Beispiele für die Nutzung von ACL-Ressourcen Beispiel 1. IPv4-TCAM Beispiel 2. IPv4 TCAM/L4OP/VCU Beispiel 3. IPv6TCAM/L4OP/VCU Topologie Konfiguration und Überprüfung Szenario 1. PACL (IP ACL) Konfigurieren von PACL mit IP ACL PACL überprüfen Szenario 2. PACL (MAC-ACL) Konfigurieren der PACL mit MAC ACL PACL überprüfen Szenario 3. RACL RACL konfigurieren RACL überprüfen Szenario 4. VACL Konfigurieren von VACL VACL überprüfen Szenario 5. Gruppen-/Client-ACL (DACL) Konfigurieren von GACL GACL überprüfen Szenario 6. ACL-Protokollierung Fehlerbehebung ACL-Statistik Löschen von ACL-Statistiken Was passiert, wenn der ACL-TCAM erschöpft ist? ACL TCAM-Erschöpfung Erschöpfung der VCU ACL-Syslog-Fehler Szenarien außerhalb der Ressourcen und Wiederherstellungsaktionen Überprüfung der ACL-Skalierung Benutzerdefinierte SDM-Vorlage (TCAM-Neuzuweisung) Zugehörige Informationen Debug- und Trace-Befehle

# **Einleitung**

In diesem Dokument wird beschrieben, wie Sie ACLs (Zugriffskontrolllisten) auf Catalyst Switches der Serie 9000 überprüfen und entsprechende Fehler beheben.

# **Voraussetzungen**

# **Anforderungen**

Es gibt keine spezifischen Anforderungen für dieses Dokument.

# **Verwendete Komponenten**

Die Informationen in diesem Dokument basieren auf folgenden Software- und Hardware-Versionen:

- C9200
- C9300
- C9400
- C9500
- C9600

Die Informationen in diesem Dokument beziehen sich auf Geräte in einer speziell eingerichteten Testumgebung. Alle Geräte, die in diesem Dokument benutzt wurden, begannen mit einer gelöschten (Nichterfüllungs) Konfiguration. Wenn Ihr Netzwerk in Betrieb ist, stellen Sie sicher, dass Sie die möglichen Auswirkungen aller Befehle kennen.

**Hinweis**: Informationen zu den zur Aktivierung dieser Funktionen auf anderen Cisco Plattformen verwendeten Befehlen finden Sie im entsprechenden Konfigurationsleitfaden.

# **Hintergrundinformationen**

┱

ACLs filtern den Datenverkehr, der einen Router oder Switch passiert, und lassen Pakete zu bzw. verweigern diese, die bestimmte Schnittstellen überschreiten. Eine ACL ist eine sequenzielle Sammlung von Zulassen- und Ablehnungsbedingungen, die für Pakete gelten. Wenn ein Paket über eine Schnittstelle empfangen wird, vergleicht der Switch die Felder im Paket mit allen angewendeten ACLs, um zu überprüfen, ob das Paket über die erforderlichen Berechtigungen für die Weiterleitung verfügt. Hierbei werden die in den Zugriffslisten angegebenen Kriterien zugrunde gelegt. Die einzelnen Pakete werden anhand der Bedingungen in einer Zugriffsliste getestet. Die erste Übereinstimmung entscheidet, ob der Switch die Pakete akzeptiert oder ablehnt. Da der Switch die Tests nach der ersten Übereinstimmung beendet, ist die Reihenfolge der Bedingungen in der Liste kritisch. Wenn keine Bedingungen übereinstimmen, lehnt der Switch das Paket ab. Wenn keine Einschränkungen bestehen, leitet der Switch das Paket weiter. Andernfalls bricht er das Paket ab. Der Switch kann ACLs für alle weitergeleiteten Pakete verwenden.

Sie können Zugriffslisten konfigurieren, um grundlegende Sicherheitsfunktionen für Ihr Netzwerk bereitzustellen. Wenn Sie keine ACLs konfigurieren, können alle Pakete, die über den Switch geleitet werden, auf alle Netzwerkkomponenten angewendet werden. Sie können ACLs verwenden, um zu steuern, welche Hosts auf verschiedene Teile eines Netzwerks zugreifen können, oder um zu entscheiden, welche Arten von Datenverkehr an Routerschnittstellen weitergeleitet oder blockiert werden. Sie können beispielsweise E-Mail-Verkehr weiterleiten, jedoch keinen Telnet-Verkehr.

# **Terminologie**

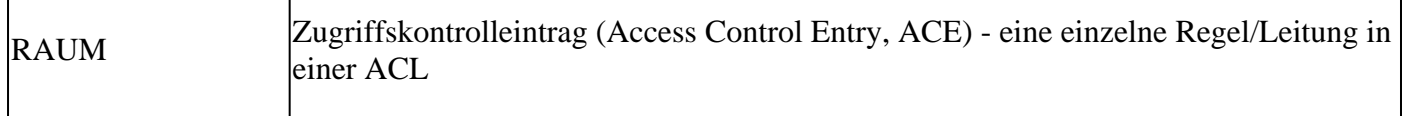

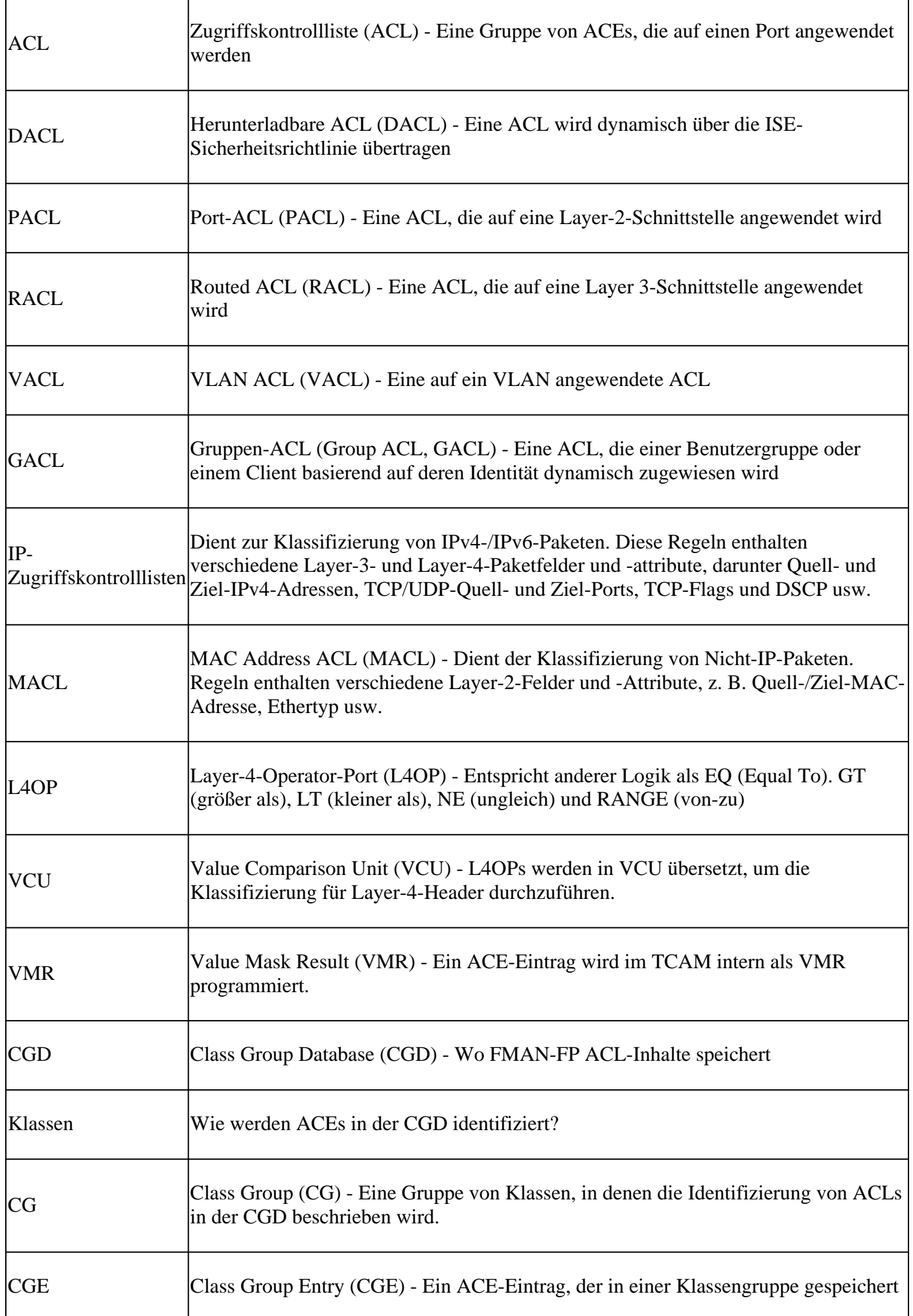

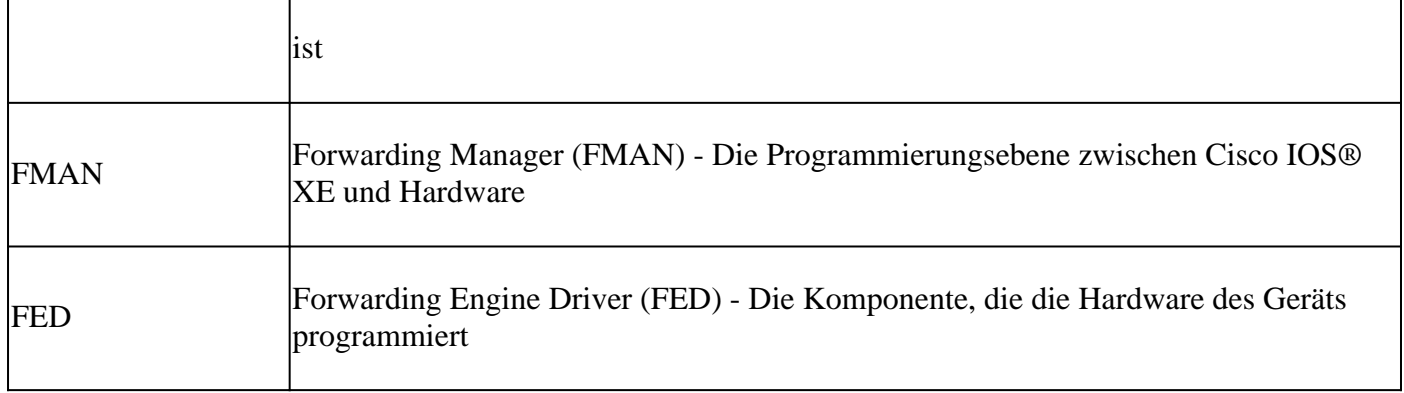

# **Beispiele für die Nutzung von ACL-Ressourcen**

Es werden drei Beispiele angeführt, um zu veranschaulichen, wie ACLs TCAM, L4OPs und VCUs nutzen.

## **Beispiel 1. IPv4-TCAM**

access-list 101 permit ip any 10.1.1.0 0.0.0.255 access-list 101 permit ip any 10.1.2.0 0.0.0.255 access-list 101 permit ip any 10.1.3.0 0.0.0.255 access-list 101 permit ip any 10.1.4.0 0.0.0.255 access-list 101 permit ip any 10.1.5.0 0.0.0.255

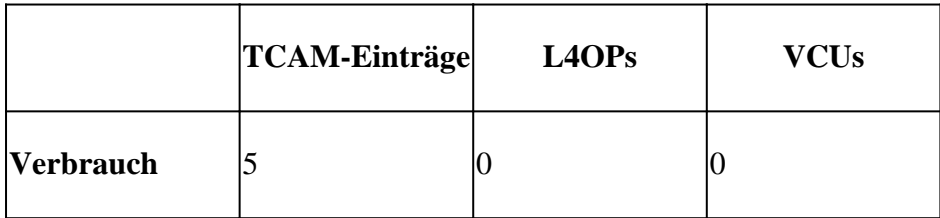

**Beispiel 2. IPv4 TCAM/L4OP/VCU**

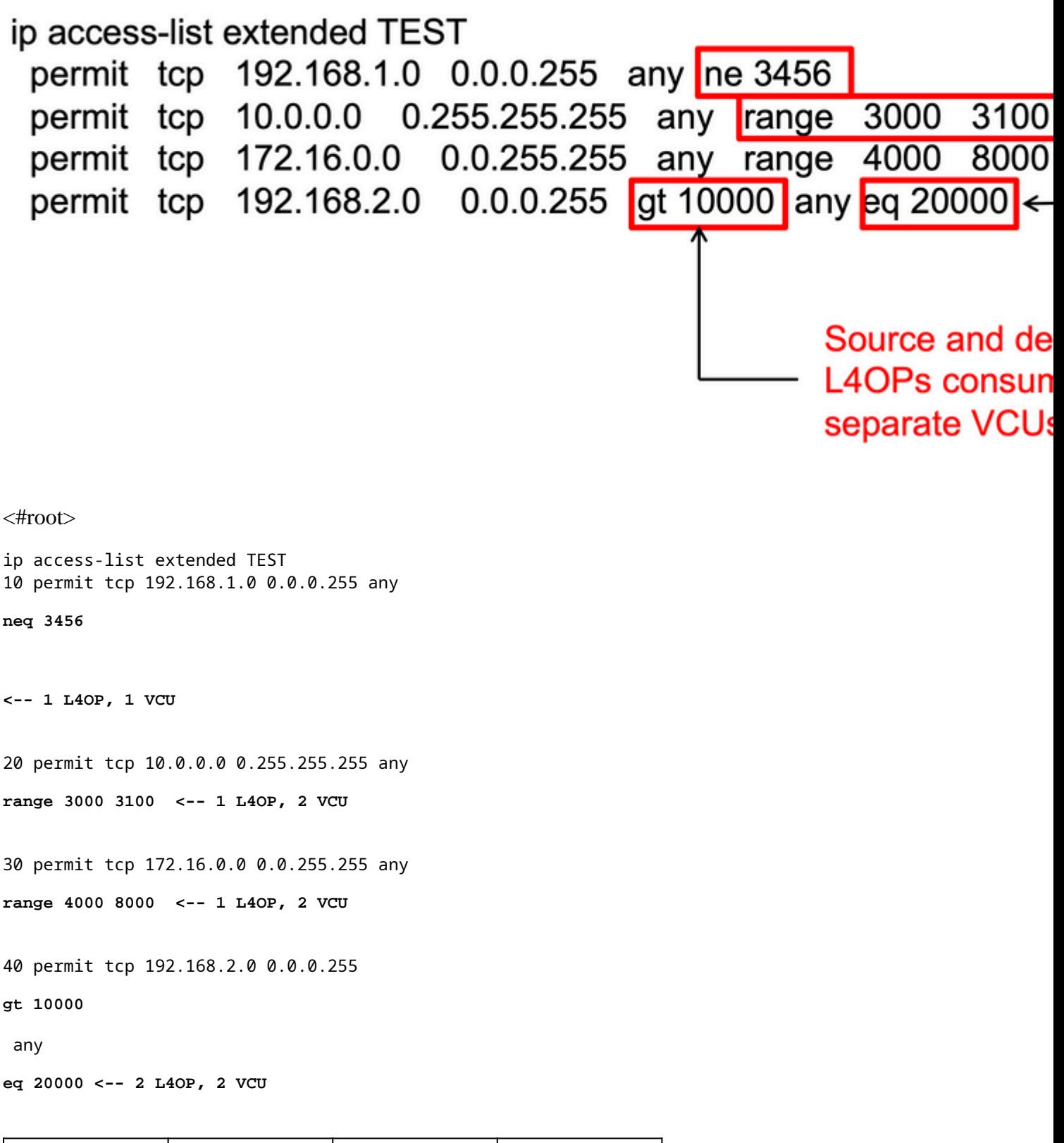

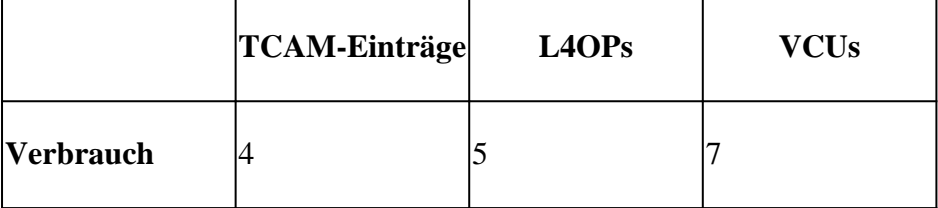

# **Beispiel 3. IPv6 TCAM/L4OP/VCU**

IPv6-ACEs verwenden zwei TCAM-Einträge im Vergleich zu einem für IPv4. In diesem Beispiel benötigen vier ACEs statt vier acht TCAMs.

<#root>

```
ipv6 access-list v6TEST
sequence 10 deny ipv6 any 2001:DB8:C18::/48 fragments
sequence 20 deny ipv6 2001:DB8::/32 any
sequence 30 permit tcp host 2001:DB8:C19:2:1::F host 2001:DB8:C18:2:1::1
eq bgp <-- One L4OP & VCU
sequence 40 permit tcp host 2001:DB8:C19:2:1::F
eq bgp
 host 2001:DB8:C18:2:1::1
<-- One L4OP & VCU
```
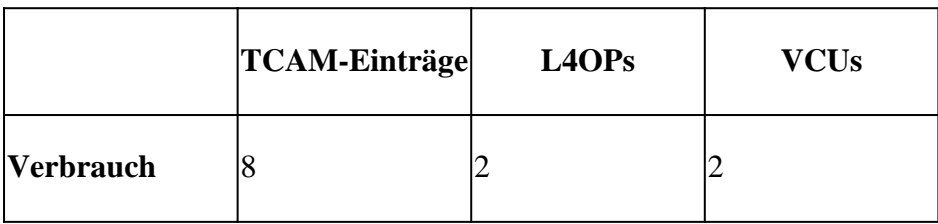

# **Topologie**

Die 9300 VLAN 10 SVI verwendet eine der beiden in diesem Bild gezeigten IP-Adressen, je nachdem, ob in den Beispielen ein Weiterleitungs- oder ein Ableitungsergebnis angezeigt wird.

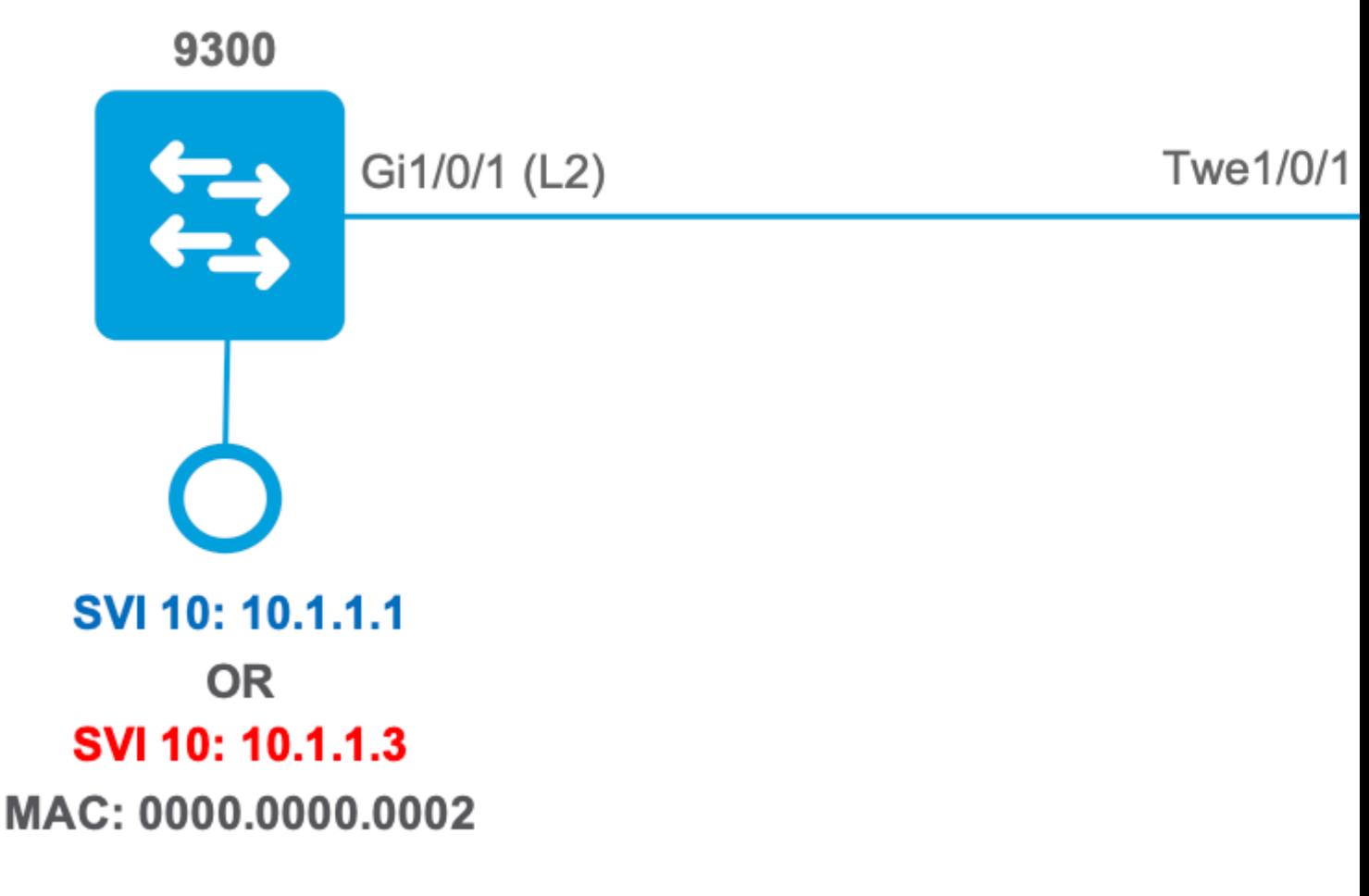

# **Konfiguration und Überprüfung**

In diesem Abschnitt wird beschrieben, wie Sie die ACL-Programmierung in Software und Hardware überprüfen und Fehler in dieser beheben.

# **Szenario 1. PACL (IP ACL)**

PACLs werden einer Layer-2-Schnittstelle zugewiesen.

- Sicherheitsgrenze: Ports oder VLANs
- Anhang: Layer-2-Schnittstelle
- Richtung: Eingang oder Ausgang (einzeln)
- Unterstützte ACL-Typen: MAC ACL und IP ACLs (Standard oder erweitert)

## **Konfigurieren von PACL mit IP ACL**

```
<#root>
9500H(config)#
ip access-list extended TEST <-- Create a named extended ACL
9500H(config-ext-nacl)#
permit ip host 10.1.1.1 any
9500H(config-ext-nacl)#
```

```
9500H#
show access-lists TEST <-- Display the ACL configured
Extended IP access list TEST
    10 permit ip host 10.1.1.1 any
    20 permit udp host 10.1.1.1 eq 1000 host 10.1.1.2
9500H(config)#
interface twentyFiveGigE 1/0/1 <-- Apply ACL to Layer 2 interface
9500H(config-if)#
ip access-group TEST in
9500H#
show running-config interface twentyFiveGigE 1/0/1
Building configuration...
Current configuration : 63 bytes
!
interface TwentyFiveGigE1/0/1
 ip access-group TEST in <-- Display the ACL applied to the interface
```
end

## **PACL überprüfen**

Rufen Sie die der Schnittstelle zugeordnete IF\_ID ab.

**permit udp host 10.1.1.1 eq 1000 host 10.1.1.2**

<#root>

9500H#

**show platform software fed active ifm interfaces ethernet**

Interface

 **IF\_ID**

State

----------------------------------------------------------------

**TwentyFiveGigE1/0/1**

**0x00000008**

**READY** 

 $\leftarrow$ - IF\_ID value for Tw1/0/1

Überprüfen Sie die Klassengruppen-ID (CG-ID), die an IF\_ID gebunden ist.

```
<\#root9500H#
show platform software fed active acl interface 0x8 <-- IF_ID with leading zeros omitted
########
                              ##################
#######
       Printing Interface Infos
                              #################
                              #################
########
INTERFACE:
TwentyFiveGigE1/0/1
                                          <-- Confirms the interface matches the IF_ID
MAC 0000.0000.0000
intfinfo: 0x7f8cfc02de98
   Interface handle: 0x7e000028
Interface Type: Port
                                                <-- Type: Port indicates Layer 2 interface
if-id: 0x00000000000000008
                                                <-- IF_ID 0x8 is correct
   Input IPv4: Policy Handle: 0x5b000093
Policy Name: TEST
                                            <-- The named ACL bound to this interface
   CG ID: 9
                                            <-- Class Group ID for this entry
CGM Feature: [0] acl
                                             <-- Feature is ACL
      Bind Order: 0
```
ACL-Informationen, die der CG-ID zugeordnet sind.

#### 9500H#

show platform software fed active acl info acl-cgid 9 <-- The CG ID associated to the ACL TEST

######### ################## ######## Printing CG Entries ################# ######### ################# ===================================== ACL CG (acl/9): TEST type: IPv4 <-- feature ACL/CG ID 9: ACl name TEST : ACL type IPv4 Total Ref count 1 -----------------------------------1 Interface <-- ACL is applied to one interface \_\_\_\_\_\_\_\_\_\_\_\_\_\_\_\_\_\_\_\_\_\_\_\_\_\_\_\_\_\_\_\_\_\_\_\_\_\_ region reg\_id: 10 subregion subr\_id: 0  $GCE#: 1$ #flds: 2  $14:$  N matchall: N deny: N  $\leftarrow$  #flds: 2 = two fields in entry | 14:N (no Layer 4 port match) Result: 0x01010000 ipv4\_src: value  $=$ 0x0a010101  $mask = 0xffffffff$  $\leftarrow$  src 0x0a010101 hex = 10.1.1.1 | mask 0xffffffff = exact host match ipv4\_dst: value  $=$  $0 \times 000000000$ , mask =  $0 \times 000000000$ 

```
dst & mask = 0x00000000 = match any
      GCE#:1 #flds: 4
14:Ymatchall:N deny:N
\leftarrow #flds: 4 = four fields in entry | 14:Y (ACE uses UDP port L4 match)
       Result: 0x01010000
ipy4 src: value = 0x0a010101, mask = 0xfffffff <-- Exact match (host) 10.1.1.1
ipv4_dst: value = 0x0a010102, mask = 0xffffffff <-- Exact match (host) 10.1.1.2
ip_prot: start = 17, end = 17<-- protocol 17 is UDP
14\_src: start = 1000, end = 1000
                                                <-- matches eq 1000 (equal UDP port 1000)
```
 $\leftarrow$   $-$ 

Richtlinieninformationen zur CG-ID sowie zu den Schnittstellen, die die CG-ID verwenden.

 $\leq$ #root $>$ 9500H# show platform software fed active acl policy 9 --- Use the CG ID value ######### ################## ######## Printing Policy Infos ################# ######### ################## INTERFACE: TwentyFiveGigE1/0/1 <-- Interface with ACL applied MAC 0000.0000.0000 intfinfo: 0x7f8cfc02de98 Interface handle: 0x7e000028 Interface Type: Port  $if - id: 0x0000000000000008$ <-- The Interface IF ID 0x8

<u> - - - - - - - - - - -</u> <-- ACl is applied in the ingress direction Direction: Input Protocol Type: IPv4  $\leftarrow$ - Type is IPv4 Policy Intface Handle: 0x880000c1 Policy Handle: 0x5b000093 ######### ################## ######## Policy information ################# ######### ################## Policy handle : 0x5b000093 Policy name  $: TEST$ <-- ACL Name TEST **ID**  $\cdot$  9 <-- CG ID for this ACL entry Protocol : [3] IPV4 : [1] AAL\_FEATURE\_PACL <-- ASIC feature is PACL Feature Number of ACLs  $\therefore$  1 ## Complete policy ACL information  $\therefore$  1 Acl number Acl handle : 0x320000d2 : 0x00000001 Acl flags Number of ACEs  $\div$  3 <-- 3 ACEs: two explicit and the implicit deny entry Ace handle [1] : 0xb700010a Ace handle [2] : 0x5800010b  $Interface(s):$  $\texttt{TwentyFiveGigE1/0/1}$ <-- The interface ACL is applied ######### ################# ######### Policy instance information ################## ######### ################## Policy intf handle : 0x880000c1 Policy handle : 0x5b000093 **ID**  $\cdot$  9

Protocol : [3] IPV4 Feature : [1] AAL\_FEATURE\_PACL Direction : [1] Ingress Number of ACLs : 1 Number of VMRs : 3-----------

Bestätigen Sie, dass die PACL funktioniert.

**Anmerkung:** Wenn Sie das show ip access-lists privileged EXEC -Befehl wird die angezeigte Übereinstimmungsanzahl nicht für Pakete berücksichtigt, die in der Hardware zugriffsgesteuert werden. Verwenden Sie den Befehl show platform software fed switch {*switch\_num|*active|standby}acl counters hardware-privileged EXEC, um einige grundlegende Hardware-ACL-Statistiken für geswitchte und geroutete Pakete zu erhalten.

<#root>

```
### Ping originated from neighbor device with source 10.1.1.1 ###
C9300#
ping 10.1.1.2 source g 1/0/1
Type escape sequence to abort.
Sending 5, 100-byte ICMP Echos to 10.1.1.2, timeout is 2 seconds:
Packet sent with a source address of 10.1.1.1 A source is state is succe is permitted and p \leftarrow!!!!!
Success rate is 100 percent (5/5), round-trip min/avg/max = 1/1/1 ms <-- 100% ping success 
### Ping originated from neighbor device with source 10.1.1.3 ###
C9300#
ping 10.1.1.2 source g 1/0/1
Type escape sequence to abort.
Sending 5, 100-byte ICMP Echos to 10.1.1.2, timeout is 2 seconds:
Packet sent with a source address of 10.1.1.3 <-- Ping source is denied (implicit
.....
Success rate is 0 percent (0/5) \leftarrow 0% ping success
### Confirm PACL drop ###
9500H#
show access-lists TEST
```
10 permit ip host 10.1.1.1 any **10 and 10 and 10 and 10 and 10 and 10 and 10 and 10 and 10 and 10 and 10 and 10 and 10 and 10 and 10 and 10 and 10 and 10 and 10 and 10 and 10 and 10 and 10 and 10 and 10 and 10 and 10 and 1 20 permit udp host 10.1.1.1 eq 1000 host 10.1.1.2**

#### 9500H#

```
show platform software fed active acl counters hardware | i PACL Drop
Ingress IPv4 PACL Drop (0x77000005): 11 frames <-- Hardware level command displays
Ingress IPv6 PACL Drop (0x12000012): 0 frames
```

```
<...snip...>
```
## **Szenario 2. PACL (MAC-ACL)**

PACLs werden einer Layer-2-Schnittstelle zugewiesen.

- Sicherheitsgrenze: Ports oder VLANs
- Anhang: Layer-2-Schnittstelle
- Richtung: Eingang oder Ausgang (einzeln)
- Unterstützte ACL-Typen: MAC ACL und IP ACLs (Standard oder erweitert)

### **Konfigurieren der PACL mit MAC ACL**

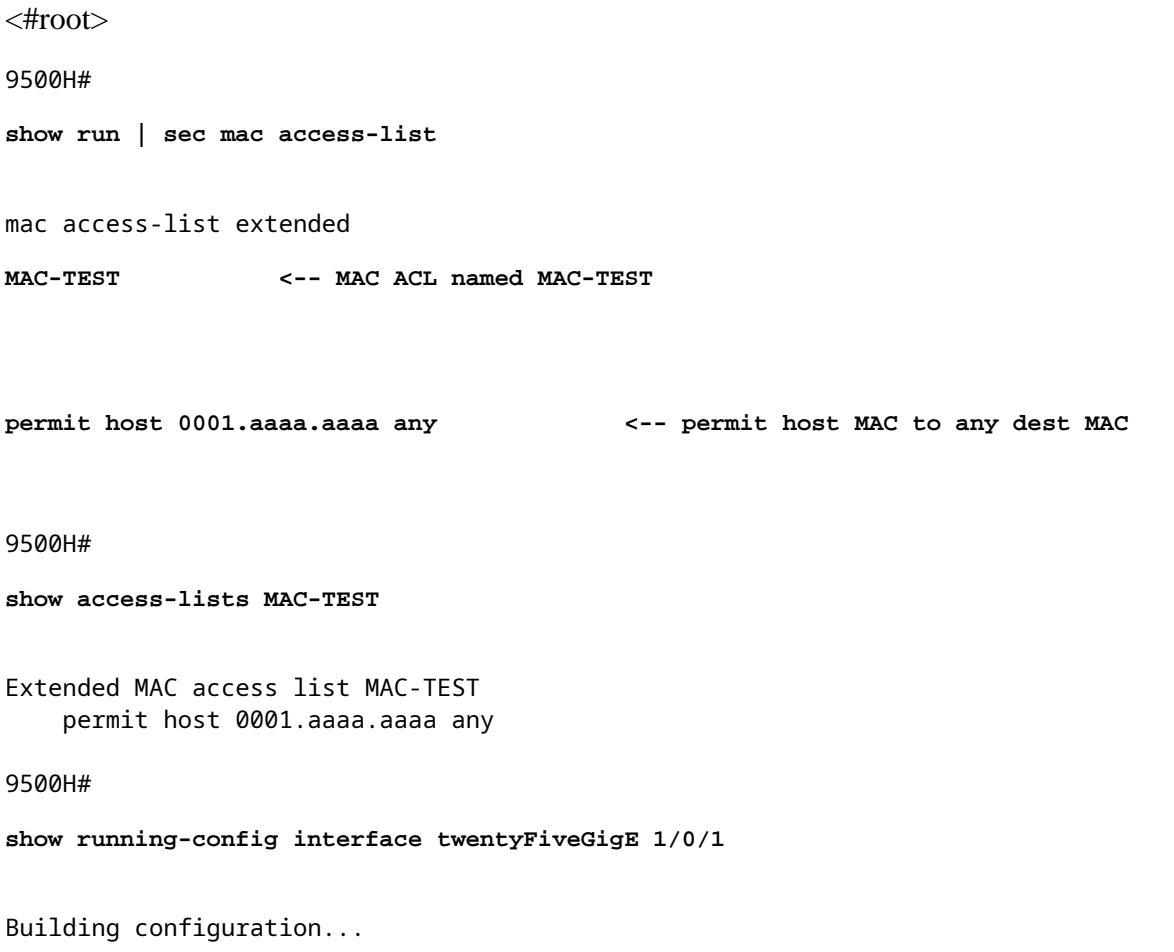

interface TwentyFiveGigE1/0/1 switchport access vlan 10 switchport mode access

mac access-group MAC-TEST in

<-- Applied MACL to layer 2 interface

### **PACL** überprüfen

Rufen Sie die der Schnittstelle zugeordnete IF\_ID ab.

 $\lt$ #root $>$ 9500H# show platform software fed active ifm interfaces ethernet **Interface**  $IF\_ID$ State TwentyFiveGigE1/0/1 0x00000008 **READY** <-- IF\_ID value for Tw1/0/1

Überprüfen Sie die Klassengruppen-ID (CG-ID), die an IF\_ID gebunden ist.

 $\langle$ #root $\rangle$ 9500H# show platform software fed active acl interface 0x8 <-- IF\_ID with leading zeros omitted ######## ################## ####### Printing Interface Infos ################# ######## ################## INTERFACE: TwentyFiveGigE1/0/1 <-- Confirms the interface matches the II MAC 0000.0000.0000 intfinfo: 0x7f489404e408 Interface handle: 0x7e000028

if-id: 0x0000000000000008 <-- IF\_ID 0x8 is correct Input MAC: Policy Handle: 0xde000098 Policy Name: MAC-TEST <-- The named ACL bound to this interface CG ID: 20 <-- Class Group ID for this entry <-- Feature is ACL CGM Feature: [0] acl Bind Order: 0 ACL-Informationen, die der CG-ID zugeordnet sind.  $\lt$ #root $>$ 9500H# show platform software fed active acl info acl-cgid 20 <-- The CG ID associated to the ACl MAC-TEST ######### ################# Printing CG Entries ######## ################# ######### ################## \_\_\_\_\_\_\_\_\_\_\_\_\_\_\_\_\_\_\_\_\_\_\_\_\_\_\_\_\_\_\_\_\_\_\_\_\_\_ ACL CG (acl/20): MAC-TEST type: MAC <-- feature ACL/CG ID 20: ACL name MAC-TES Total Ref count 1 -----------------------------------

1 Interface

Interface Type: Port

----------------------------------region reg\_id: 3 subregion subr\_id: 0 GCE#:1 #flds: 2 14:N matchall:N deny:N Result: 0x01010000

mac\_dest: value =  $0x00$ , mask =  $0x00$ 

<-- Mac dest: hex 0x00 mask 0x00 is "any destinat:

<-- Applied to one interface

<-- Type: Port indicates Layer 2 interface

 $\overline{ }$ 

<-- Mac source: 0xlaaaaaaaa | hex with leading zeros omitted (0001.aaaa.aaaa) & mask 0xffffffffffff is b

Richtlinieninformationen zur CG-ID sowie zu den Schnittstellen, die die CG-ID verwenden.

 $\lt$ #root $>$ 9500H# show platform software fed active acl policy 20 <-- Use the CG ID value ################# ######### ######## Printing Policy Infos ################# ################## ######### INTERFACE: TwentyFiveGigE1/0/1 <-- Interface with ACL applied MAC 0000 0000 0000 intfinfo: 0x7f8cfc02de98 Interface handle: 0x7e000028 Interface Type: Port if-id: 0x00000000000000008 <-- The Interface IF ID 0x8 Direction: Input <-- ACl is applied in the ingress direction <-- Type is MAC Protocol Type: MAC Policy Intface Handle: 0x30000c6 Policy Handle: 0xde000098 ################## ######### ######## Policy information ################# ######### ################# : 0xde000098 Policy handle <-- ACL name is MAC-TEST Policy name : MAC-TEST  $\cdot$  20 <-- CG ID for this ACL entry **TD** 

Protocol : [1] MAC : [1] AAL\_FEATURE\_PACL <-- ASIC Feature is PACL Feature Number of ACLs : 1 ## Complete policy ACL information Acl number : 1 Acl handle : 0xd60000dc Acl flags : 0x00000001 Number of ACEs : 2 <-- 2 ACEs: one permit, and one implicit deny Ace handle [1] : 0x38000120 Ace handle [2] : 0x31000121  $Interface(s):$ TwentyFiveGigE1/0/1 <-- Interface the ACL is applied ######### ################# ######### Policy instance information ################## ######### ################## Policy intf handle : 0x030000c6 : 0xde000098 Policy handle  $: 20$ **TD** : [1] MAC Protocol Feature : [1] AAL\_FEATURE\_PACL Direction : [1] Ingress טעדפכנוס ACLs<br>Number of ACLs Number of ACLs : 1<br>Number of ACLs : 1<br>Number of VMRs : 3------------

**PACL** funktioniert:

- Die MACL lässt nur die Quelladresse 0001.aaaa.aaaa zu.
- Da es sich um eine MAC-Zugriffskontrollliste handelt, wird ein Nicht-IP-ARP-Paket verworfen, wodurch der Ping fehlschlägt.

 $<\#root$ 

### Ping originated from neighbor device with Source MAC 0000.0000.0002 ###

C9300#

ping 10.1.1.2 source vlan 10

Type escape sequence to abort. Sending 5, 100-byte ICMP Echos to 10.1.1.2, timeout is 2 seconds: Packet sent with a source address of 10.1.1.1

**Success rate is 0 percent (0/5)**

```
C9300#
```
.....

**show ip arp** Protocol Address (min) Hardware Addr Type Interface Internet 10.1.1.2 0 **Incomplete** ARPA **<-- ARP is unable to complete on Source device ### Monitor capture configured on Tw 1/0/1 ingress ###** 9500H# **monitor capture 1 interface TwentyFiveGigE 1/0/1 in match any** 9500H# **show monitor cap** Status Information for Capture 1 Target Type:  **Interface: TwentyFiveGigE1/0/1, Direction: IN 9500H#sh monitor capture 1 buffer brief | inc ARP** 5 4.767385 00:00:00:00:00:02 b^F^R **ff:ff:ff:ff:ff:ff ARP 60 Who has 10.1.1.2? Tell 10.1.1.1** 8 8.767085 00:00:00:00:00:02 b^F^R ff:ff:ff:ff:ff:ff ARP 60 Who has 10.1.1.2? Tell 10.1.1.1 11 10.767452 00:00:00:00:00:02 b^F^R ff:ff:ff:ff:ff:ff ARP 60 Who has 10.1.1.2? Tell 10.1.1.1 13 12.768125 00:00:00:00:00:02 b^F^R ff:ff:ff:ff:ff:ff ARP 60 Who has 10.1.1.2? Tell 10.1.1.1 **<-- 9300 (10.1.1.1) sends ARP request, but since there is no reply 4 more ARP requests are sent** 

#### 9500H#

**show platform software fed active acl counters hardware | inc MAC PACL Drop Ingress MAC PACL Drop (0x73000021): 937 frames <-- Confirmed that ARP requests** Egress MAC PACL Drop (0x0200004c): 0 frames **<...snip...>**

**Szenario 3. RACL**

RACL wird einer Layer-3-Schnittstelle wie einer SVI oder einer gerouteten Schnittstelle zugewiesen.

- Sicherheitsgrenze: Unterschiedliche Subnetze
- Anhang: Layer-3-Schnittstelle
- Richtung: Eingang oder Ausgang
- Unterstützte ACL-Typen: IP ACLs (Standard oder erweitert)

### **RACL konfigurieren**

```
<#root>
9500H(config)#
ip access-list extended TEST <-- Create a named extended ACL
9500H(config-ext-nacl)#
permit ip host 10.1.1.1 any
9500H(config-ext-nacl)#
permit udp host 10.1.1.1 eq 1000 host 10.1.1.2
9500H#
show access-lists TEST <-- Display the ACL configured
Extended IP access list TEST
    10 permit ip host 10.1.1.1 any
    20 permit udp host 10.1.1.1 eq 1000 host 10.1.1.2
9500H(config)#
interface Vlan 10 <-- Apply ACL to Layer 3 SVI interface
9500H(config-if)#
ip access-group TEST in
9500H#
show running-config interface Vlan 10
Building configuration...
Current configuration : 84 bytes
!
interface Vlan10
 ip access-group TEST in <-- Display the ACL applied to the interface
```
## **RACL** überprüfen

Rufen Sie die der Schnittstelle zugeordnete IF\_ID ab.

 $\langle$ #root $\rangle$ 9500H# show platform software fed active ifm mappings l3if-le <-- Retrieve the IF\_ID for a Layer 3 SVI type po Mappings Table L3IF\_LE  $IF\_ID$ Interface Type . . . . . . . . . . . . . . . 0x00007f8d04983958 Vlan10 0x00000026 SVI\_L3\_LE <-- IF\_ID value for SVI 10 Überprüfen Sie die Klassengruppen-ID (CG-ID), die an IF\_ID gebunden ist.  $<$ #root $>$ 9500H# show platform software fed active acl interface 0x26 <-- IF\_ID for SVI Vlan 10 with leading zeros omit ################## ######## ####### Printing Interface Infos ################# ######## ################## INTERFACE: Vlan10 <-- Confirms the interface matches the IF\_II MAC 0000.0000.0000 intfinfo: 0x7f8cfc02de98 Interface handle: 0x6e000047 Interface Type: L3 <-- Type: L3 indicates Layer 3 type interface if-id: 0x0000000000000026  $\leftarrow$ - IF ID 0x26 is correct Input IPv4: Policy Handle: 0x2e000095

CG ID: 9 <-- Class Group ID for this entry

CGM Feature: [0] acl <-- Feature is ACL

Bind Order: 0

ACL-Informationen, die der CG-ID zugeordnet sind.

 $<\#root$ 9500H# show platform software fed active acl info acl-cgid 9 <-- The CG ID associated to the ACL TEST ######### ################## ######## Printing CG Entries ################# ######### ################## ====================================== ACL CG (acl/9): TEST type: IPv4 <-- feature ACL/CG ID 9: ACl name TEST : ACl type IPv4 Total Ref count 2 ----------------------------------2 Interface <-- Interface count is 2. Applied to SVI 10 and as PACL to Tw1/0, ---------------------------------region req\_id: 10 subregion subr id: 0  $GCE#:1$ #flds: 2  $14:$  N matchall: N deny: N  $\leftarrow$  #flds: 2 = two fields in entry | 14:N (no Layer 4 port match) Result: 0x01010000 ipv4\_src: value

```
0x0a010101
\mathbf{r}mask = 0xfftfftff\leftarrow src 0x0a010101 hex = 10.1.1.1 | mask 0xffffffff = exact host match
      ipv4_dst: value
 =0 \times 000000000, mask = 0 \times 000000000\leftarrow -dst & mask = 0x00000000 = match any
    GCE#:1 #flds: 4
14:Ymatchall:N deny:N
<-- #flds: 4 = four fields in entry | 14:Y (ACE uses UDP port L4 match)
      Result: 0x01010000
      ipv4_src: value = 0x0a010101, mask = 0xffffffff <-- Exact match (host) 10.1.1.1
      ipv4\_dst: value = 0x0a010102, mask = 0xfftfftff <-- Exact match (host) 10.1.1.2
      ip_prot: start = 17, end = 17<-- protocol 17 is UDP
      14\_src: start = 1000, end = 1000
                                                       <-- matches eq 1000 (equal UDP port 1000)
```
Richtlinieninformationen zur CG-ID sowie zu den Schnittstellen, die die CG-ID verwenden.

9500H# show platform software fed active acl policy 9 <-- Use the CG ID Value ######### ################# Printing Policy Infos ######## ################

 $\equiv$ 

 $\lt$ #root $>$ 

######### ################## INTERFACE: Vlan10 <-- Interface with ACL applied MAC 0000.0000.0000 intfinfo: 0x7f8cfc02de98 Interface handle: 0x6e000047 Interface Type: L3 if-id: 0x0000000000000026 <-- Interface IF ID 0x26 <u> - - - - - - - - - - - -</u> Direction: Input <-- ACL applied in the ingress direction Protocol Type: IPv4 <-- Type is IPv4 Policy Intface Handle: 0x1c0000c2 Policy Handle: 0x2e000095 ######### ################# ######## Policy information ################# ######### ################## Policy handle : 0x2e000095 : TEST Policy name  $\leftarrow$  - ACL name TEST  $\cdot$  9 **TD** <-- CG ID for this ACL entry Protocol : [3] IPV4 Feature : [27] AAL\_FEATURE\_RACL <-- ASIC feature is RACL Number of ACLs  $\therefore$  1 ## Complete policy ACL information Acl number  $\therefore$  1 Acl handle : 0x7c0000d4 Acl flags : 0x00000001 Number of ACEs : 5 <-- 5 Aces: 2 explicit, 1 implicit deny, 2 ??? Ace handle [1] : 0x0600010f Ace handle [2] : 0x8e000110

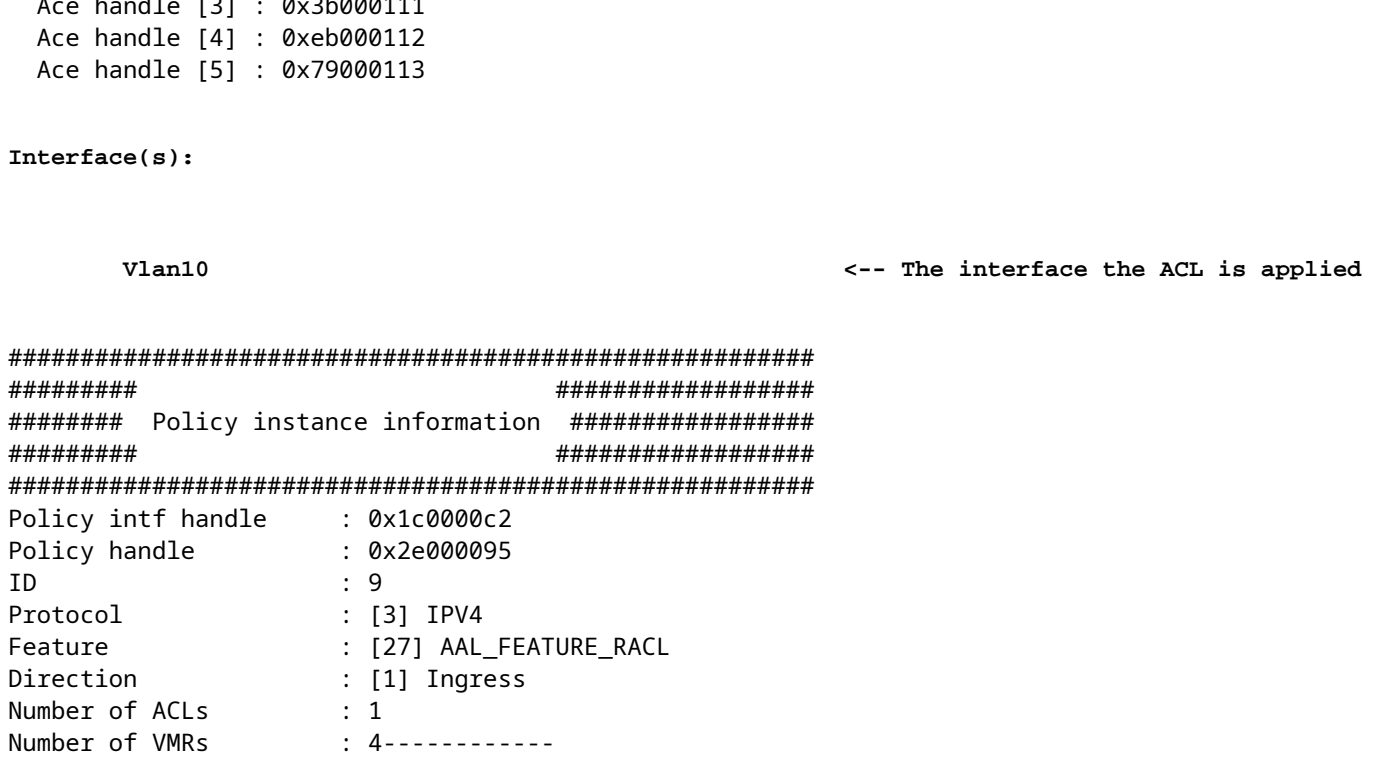

Bestätigen Sie, dass die RACL funktioniert.

Anmerkung: Wenn Sie das show ip access-lists privileged EXEC - Befehl wird die angezeigte Übereinstimmungsanzahl nicht für Pakete berücksichtigt, die in der Hardware zugriffsgesteuert werden. Verwenden Sie die Hardware des über die Plattformsoftware gespeisten Switch{switch\_num|active|standby}acl-Zählers.privilegierten EXEC-Befehl, um einige grundlegende ACL-Statistiken für Switch- und Routing-Pakete zu erhalten.

 $<\#root$ 

```
### Ping originated from neighbor device with source 10.1.1.1 ###
C9300#
ping 10.1.1.2 source g 1/0/1
Type escape sequence to abort.
Sending 5, 100-byte ICMP Echos to 10.1.1.2, timeout is 2 seconds:
Packet sent with a source address of 10.1.1.1
                                                                      <--- Ping source is permitted and p
11111
Success rate is 100 percent (5/5), round-trip min/avg/max = 1/1/1 ms <-- 100% ping success
```
### Ping originated from neighbor device with source 10.1.1.3 ###

C9300#

```
ping 10.1.1.2 source g 1/0/1
Type escape sequence to abort.
Sending 5, 100-byte ICMP Echos to 10.1.1.2, timeout is 2 seconds:
Packet sent with a source address of 10.1.1.3 A COVID-10 <-- Ping source is denied (implicit
.....
Success rate is 0 percent (0/5) \leftarrow 0% ping success
### Confirm RACL drop ###
9500H#
show access-lists TEST
Extended IP access list TEST
   10 permit ip host 10.1.1.1 any \leq -- Counters in this command do not
    20 permit udp host 10.1.1.1 eq 1000 host 10.1.1.2
9500H#
show platform software fed active acl counters hardware | i RACL Drop
Ingress IPv4 RACL Drop (0xed000007): 100 frames <-- Hardware level command display
```

```
<...snip...>
```
## **Szenario 4. VACL**

VACLs werden einem Layer-2-VLAN zugewiesen.

- Sicherheitsgrenze: innerhalb oder über ein VLAN
- Anhang: VLAN-/VLAN-Zuordnung
- Richtung: Eingang und Ausgang gleichzeitig
- Unterstützte ACL-Typen: MAC ACL und IP ACLs (Standard oder erweitert)

### **Konfigurieren von VACL**

<#root>

**ip access-list extended TEST**

 10 permit ip host 10.1.1.1 any 20 permit ip any host 10.1.1.1

**ip access-list extended ELSE**

10 permit ip any any

**vlan access-map VACL 10**

 match ip address TEST action forward

**vlan access-map VACL 20**

 match ip address ELSE action drop

**vlan filter VACL vlan-list 10**

#### 9500H#

```
sh vlan access-map VACL
```
Vlan access-map "VACL" 10 Match clauses: ip address: TEST

### **Action:**

### **forward**

```
Vlan access-map "VACL" 20
  Match clauses:
     ip address: ELSE
```
 **Action:**

 **drop**

9500H#

**sh vlan filter access-map VACL**

VLAN Map VACL is filtering VLANs:

```
10
```
## **VACL überprüfen**

Rufen Sie die der Schnittstelle zugeordnete IF\_ID ab.

<#root>

9500H#

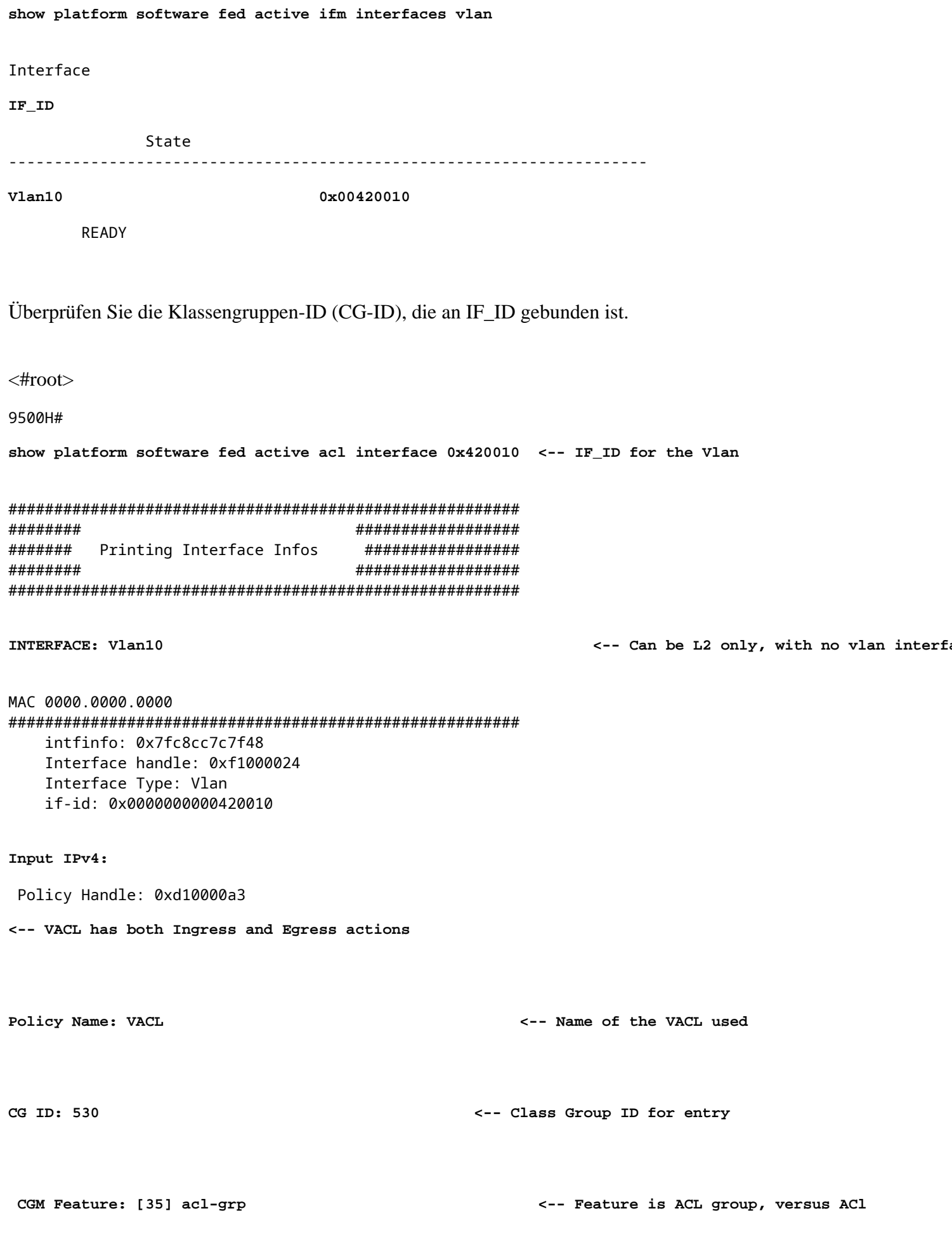

Bind Order: 0

```
Output IPv4:
Policy Handle: 0xc80000a4
<-- VACL has both Ingress and Egress actions
         Policy Name: VACL
              CG ID: 530
         CGM Feature: [35] acl-grp
    Bind Order: 0
```
ACL-Informationen, die der CG-Gruppen-ID zugeordnet sind.

In derselben benannten VACL-Richtlinie werden zwei ACLs verwendet, die in diese ACL-Gruppe gruppiert sind.

```
<#root>
9500H#
show platform software fed active acl info acl-grp-cgid 530 <-- use the group-id command versus gc ID
#########
                                  #################
########
          Printing CG Entries
                                   #################
#########
                                  ##################
======================================
ACL CG (acl-grp/530): VACL type: IPv4
                                                            <-- feature acl/group ID 530: name V2
Total Ref count 2
______________________________________
2 VACL
                                                            <-- Ingress and egress ACL direction
----------------------------------
 region reg_id: 12
   subregion subr_id: 0
     GCE#:10 #flds: 2 14:N matchall:N deny:N
       Result: 0x06000000
ipv4\_src: value = 0x0a010101, mask = 0xffffffff<-- permit from host 10.1.1.1 (see PACL examp)
ipv4_dst: value = 0x00000000, mask = 0x00000000<-- to any other host
     GCE#:20 #flds: 2 14:N matchall:N deny:N
       Result: 0x06000000
ipv4\_src: value = 0x00000000, mask = 0x00000000<-- permit from any host
```
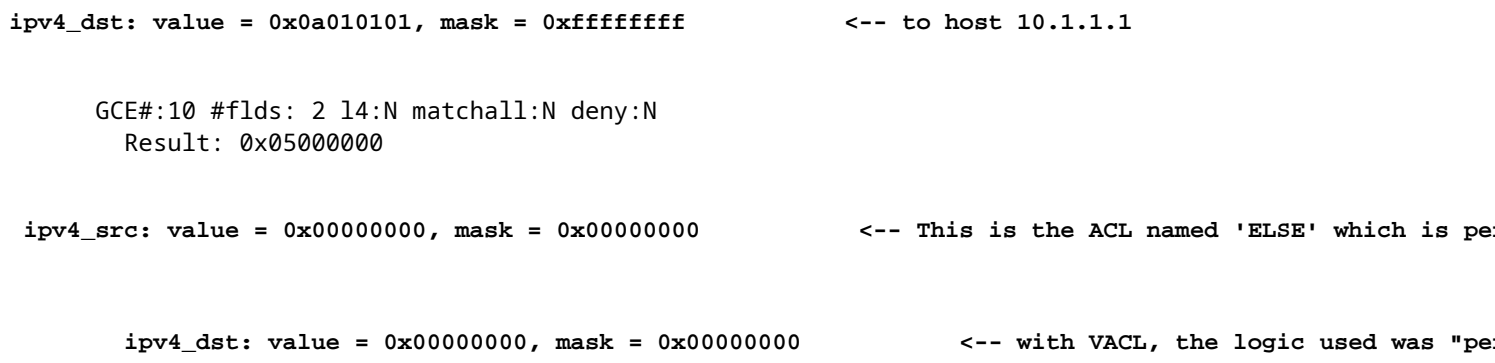

Richtlinieninformationen zur CG-ID sowie zu den Schnittstellen, die die CG-ID verwenden.

```
\lt#root>9500H#
show platform software fed active acl policy 530 <-- use the acl-grp ID
#########
                            ##################
########
         Printing Policy Infos
                            #################
##########
                            ##################
INTERFACE: Vlan10
MAC 0000.0000.0000
intfinfo: 0x7fa15802a5d8
   Interface handle: 0xf1000024
Interface Type: Vlan
                                         <-- Interface type is the Vlan, not a specific in
if-id: 0x0000000000420010
                                         <-- the Vlan IF_ID matches Vlan 10
<u>. . . . . . . . . . . .</u>
                                            <-- VACL in the input direction
Direction: Input
Protocol Type: IPv4
   Policy Intface Handle: 0x44000001
   Policy Handle: 0x29000090
#########
                            ##################
########
           Policy information
                             #################
#########
                            ##################
: 0x29000090
Policy handle
Policy name
              : VACL
                                            <-- the VACL policy is named 'VACL'
```
**TD**  $: 530$ Protocol : [3] IPV4 : [23] AAL FEATURE VACL <-- ASIC feature is VACL Feature Number of ACLs  $\cdot$  2 <-- 2 ACL used in the VACL: "TEST & ELSE" ## Complete policy ACL information Acl number : 1 Acl handle : 0xa6000090 Acl flags : 0x00000001 Number of ACEs : 4 Ace handle [1] : 0x87000107 Ace handle [2] : 0x30000108 Ace handle [3] : 0x73000109 Ace handle [4] : 0xb700010a Acl number  $: 2$ ====================================== Acl handle : 0x0f000091 Acl flags : 0x00000001 Number of ACEs : 1 Ace handle [1] : 0x5800010b  $Interface(s):$ Vlan10 ######### ################## ######### Policy instance information ################## ######### ################## Policy intf handle : 0x44000001 Policy handle : 0x29000090 <-- 530 is the acl group ID **TD**  $\cdot$  530 Protocol : [3] IPV4 Feature : [23] AAL\_FEATURE\_VACL Direction : [1] Ingress <-- Ingress VACL direction Number of ACLs : 2<br>Number of  $M_{\text{R}}$  : 4  $\therefore$  4------------Number of VMRs Direction: Output Protocol Type: IPv4 Policy Intface Handle: 0xac000002 Policy Handle: 0x31000091 ######### ################## Policy information ######## ################# ######### ################# Policy handle : 0x31000091

Policy name : VACL ID : 530 Protocol  $\colon$  [3] IPV4 Feature : [23] AAL\_FEATURE\_VACL Number of ACLs  $\therefore$  2 ## Complete policy ACL information Acl number  $\therefore$  1 Acl handle : 0xe0000092<br>Acl flags : 0x00000001 Number of ACEs : 4 Ace handle [1] : 0xf500010c Ace handle [2] : 0xd800010d Ace handle [3] : 0x4c00010e Ace handle [4] : 0x0600010f Acl number : 2 Acl handle : 0x14000093<br>Acl flags : 0x00000001 Number of ACEs : 1 Ace handle [1] : 0x8e000110  $Interface(s):$ Vlan10 ################## ######### ######### Policy instance information ################## ######### ################## Policy intf handle : 0xac000002 : 0x31000091 Policy handle  $\therefore$  530 **ID** <-- 530 is the acl group ID Protocol  $\colon$  [3] IPV4 Feature : [23] AAL\_FEATURE\_VACL : [2] Egress Direction <-- Egress VACL direction Number of ACLs  $\therefore$  2 Number of VMRs  $\therefore$  4------------

Bestätigen Sie, dass die VACL funktioniert.

- Die Fehlerbehebung entspricht dem Szenario in den Abschnitten zu PACL und RACI. Weitere Informationen zum Ping-Test finden Sie in den folgenden Abschnitten.
- Ping von 10.1.1.3 an 10.1.1.2 verweigert von der angewendeten ACL-Richtlinie.
- Überprüfen Sie den Befehl platform drop.

 $<$ #root $>$ 

9500H#

show platform software fed active acl counters hardware | inc VACL Drop

```
Ingress IPv4 VACL Drop
              (0x23000006):
1011 frames <-- Hardware level command displays drops against VACL
```
**<...snip...>**

## **Szenario 5. Gruppen-/Client-ACL (DACL)**

Gruppen-/Client-ACLs werden auf Grundlage ihrer Identität dynamisch auf eine Benutzergruppe oder einen Client angewendet. Diese werden manchmal auch als DACL bezeichnet.

- Sicherheitsgrenze: Client (Client-Schnittstellenebene)
- Anhang: Pro Client-Schnittstelle
- Richtung: nur Eingang
- Unterstützte ACL-Typen: MAC ACL und IP ACLs (Standard oder erweitert)

## **Konfigurieren von GACL**

```
<#root>
Cat9400#
show run interface gigabitEthernet 2/0/1
Building configuration...
Current configuration : 419 bytes
!
interface GigabitEthernet2/0/1
 switchport access vlan 10
 switchport mode access
 switchport voice vlan 5
ip access-group ACL-ALLOW in \leftarrow This is the pre-authenticated ACL (deny ip any any)
 authentication periodic
 authentication timer reauthenticate server
 access-session control-direction in
 access-session port-control auto
 no snmp trap link-status
 mab
 dot1x pae authenticator
 spanning-tree portfast
service-policy type control subscriber ISE_Gi2/0/1
```
end

Cat9400#

**show access-session interface gigabitEthernet 2/0/1 details**

Interface: GigabitEthernet2/0/1

 **IIF-ID: 0x1765EB2C <-- The IF\_ID used in this example is dynamic**

 **MAC Address: 000a.aaaa.aaaa <-- The client MAC**

 IPv6 Address: Unknown IPv4 Address: 10.10.10.10 User-Name: 00-0A-AA-AA-AA-AA

**Status: Authorized <-- Authorized client**

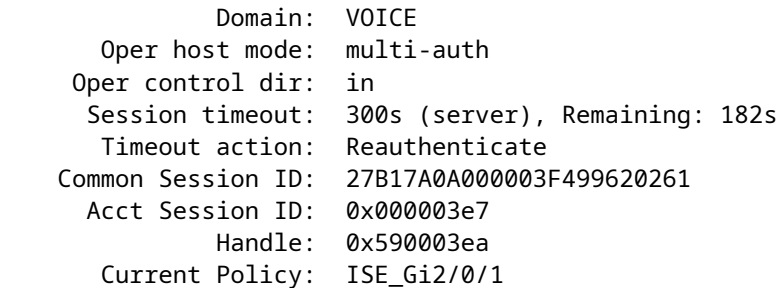

**Server Policies:**

ACS ACL:

**xACSACLx-IP-MAB-FULL-ACCESS-59fb6e5e**

 **<-- The ACL pushed from ISE server**

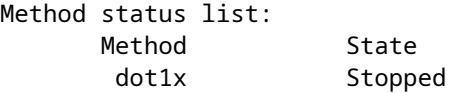

mab **Authc Success Authority Constructed Via MAB** (Mac authenticated via MAB (Mac authenticated via MAB (Mac authenticated via MAB (Mac authenticated via MAB (Mac authenticated via MAB (Mac authenticated via MAB (Mac aut

Cat9400#

**show ip access-lists xACSACLx-IP-MAB-FULL-ACCESS-59fb6e5e**

Extended IP access list xACSACLx-IP-MAB-FULL-ACCESS-GOOD-59fb6e5e

 **1 permit ip any any <-- ISE pushed a permit ip any any**

### **GACL überprüfen**

Die Gruppen-CG-ID ist an die if-id gebunden.

<#root>

Cat9400#

show platform software fed active acl interface 0x1765EB2C

<-- The IF ID from the access

######## ################## ####### Printing Interface Infos ################# ######## ################# 

#### INTERFACE: Client MAC

 $000a$ , aaaa, aaaa

<-- Client MAC matches the access-session output

#### **MAC**

#### 000a.aaaa.aaaa

### intfinfo: 0x7f104820cae8 Interface handle: 0x5a000110

Interface Type: Group

<-- This is a group ident

<-- the CG ID

<-- The ACL group ID

#### IIF ID: 0x1765eb2c

Input IPv4: Policy Handle: 0x9d00011e

Policy Name: ACL-ALLOW:xACSACLx-IP-MAB-FULL-ACCESS-59fb6e5e

<-- DACL name matches

#### CG ID: 127760

CGM Feature: [35]

#### acl-grp

Bind Order: 0

ACL-Informationen, die der GC-ID der Gruppe zugeordnet sind.

#### $\lt$ #root $>$

Cat9400#

show platform software fed active acl info acl-grp-cgid 127760

######### ################## ######## Printing CG Entries ################# ######### ################# ====================================

ACL CG (

```
acl-grp/127760
):
ACL-ALLOW:xACSACLx-IP-MAB-FULL-ACCESS-59fb6e5e
: type: IPv4
<-- Group ID & ACL name are correct
Total Ref count 1
---------------------------------
1 CGACL <-- 1 GACL (group ACL) is applied
---------------------------------
  region reg_id: 1
    subregion subr_id: 0
      GCE#:1 #flds: 2 l4:N matchall:N deny:N
        Result: 0x04000000
 ipv4_src: value = 0x00000000, mask = 0x00000000 <-- Permits IP any any as seen in software
        ipv4_dst: value = 0x00000000, mask = 0x00000000
      GCE#:10 #flds: 2 l4:N matchall:N deny:N
        Result: 0x04000000
        ipv4_src: value = 0x00000000, mask = 0x00000000
        ipv4_dst: value = 0x00000000, mask = 0x00000000
```
## **Szenario 6. ACL-Protokollierung**

Die Gerätesoftware kann Syslog-Meldungen über Pakete bereitstellen, die von einer Standard-IP-Zugriffsliste zugelassen oder abgelehnt wurden. Jedes Paket, das mit der ACL übereinstimmt, bewirkt, dass eine informative Protokollmeldung über das Paket an die Konsole gesendet wird. Die Ebene der an der Konsole protokollierten Meldungen wird vomProtokollierungskonsoleBefehle, die die Syslog-Meldungen steuern.

- ACL-Protokollmeldungen werden für ACLs, die mit Unicast Reverse Path Forwarding (uRPF) verwendet werden, nicht unterstützt. Es wird nur für RACL unterstützt.
- ACL-Protokolle in Ausgangsrichtung werden für Pakete, die von der Kontrollebene des Geräts generiert werden, nicht unterstützt.
- Das Routing erfolgt in der Hardware und in der Protokollierungssoftware. Wenn also eine große Anzahl von Paketen mit einem Zulassen- oder Verweigern-ACE übereinstimmt, der ein Logschlüsselwort enthält, kann die Software nicht mit der Hardwareverarbeitungsrate übereinstimmen, und nicht alle Pakete können protokolliert werden.
- Das erste Paket, das die ACL auslöst, löst sofort eine Protokollmeldung aus, und die nachfolgenden Pakete werden in Intervallen von fünf Minuten erfasst, bevor sie angezeigt werden oder protokolliert werden. Die Protokollmeldung enthält die Zugriffslistennummer, ob das Paket zugelassen oder abgelehnt wurde, die Quell-IP-Adresse des Pakets und die Anzahl der Pakete von dieser Quelle, die im Intervall von fünf Minuten zuvor zugelassen oder abgelehnt wurden.
- Vollständige Details zum Verhalten und den Einschränkungen im ACL-Protokoll finden Sie im entsprechenden Leitfaden zur Sicherheitskonfiguration, Cisco IOS XE, wie im Abschnitt "Related Information" (Verwandte Informationen) angegeben.

Protokollbeispiel für PACL:

Dieses Beispiel zeigt einen negativen Fall, bei dem der ACL-Typ und das log-Schlüsselwort nicht zusammenarbeiten.

```
<#root>
9500H#
show access-lists TEST
Extended IP access list TEST
    10 permit ip host 10.1.1.1 any
log <-- Log keyword applied to ACE entry
    20 deny ip host 10.1.1.3 any
log 
9500H(config)#
interface twentyFiveGigE 1/0/1
9500H(config-if)#
ip access-group TEST in <-- apply logged ACL 
Switch Port ACLs are not supported for LOG! <-- message indicates this is an unsupported combinat
RACL-Protokollbeispiel (Verweigern):
<#root>
9500H#
```
**show access-lists TEST**

Extended IP access list TEST 10 permit ip host 10.1.1.1 any

**log <-- Log keyword applied to ACE entry**

20 deny ip host 10.1.1.3 any

**log**

```
9500H(config)#
```
**interface vlan 10**

9500H(config-if)#

**ip access-group TEST in <-- ACL applied to SVI**

```
### Orginate ICMP from 10.1.1.3 to 10.1.1.2 (denied by ACE) ###
C9300#
ping 10.1.1.2 source vlan 10 repeat 110
Type escape sequence to abort.
Sending 10, 100-byte ICMP Echos to 10.1.1.2, timeout is 2 seconds:
Packet sent with a source address of 10.1.1.3
..........
Success rate is 0 percent (0/110)
9500H#
show access-list TEST
Extended IP access list TEST
    10 permit ip host 10.1.1.1 any log
 20 deny ip host 10.1.1.3 any log (110 matches) <-- Matches increment in show access-list command 
9500H#
show platform software fed active acl counters hardware | inc RACL
Ingress IPv4 RACL Drop (0xed000007): 0 frames
Ingress IPv4 RACL Drop and Log (0x93000009): 110 frames <-- Aggregate command shows hits on
%SEC-6-IPACCESSLOGDP: list TEST denied icmp 10.1.1.3 -> 10.1.1.2 (8/0), 10 packets <-- Syslog message is produced
```
### RACL-Beispiel (Permit) für Protokoll:

Wenn eine Protokollanweisung für eine permit-Anweisung verwendet wird, zeigt der Softwarezähler bei Treffern die doppelte Anzahl von gesendeten Paketen an.

```
<#root>
C9300#
ping 10.1.1.2 source vlan 10 repeat 5 <-- 5 ICMP Requests are sent
Type escape sequence to abort.
Sending 5, 100-byte ICMP Echos to 10.1.1.2, timeout is 2 seconds:
Packet sent with a source address of 10.1.1.1
!!!!!
Success rate is 100 percent (5/5)
, round-trip min/avg/max = 1/1/1 ms
9500H#
show access-lists TEST
```

```
Extended IP access list TEST
```

```
 10 permit ip host 10.1.1.1 any log (10 matches) <-- Hit counter shows 10
```

```
 20 deny ip host 10.1.1.3 any log (115 matches)
```
# **Fehlerbehebung**

## **ACL-Statistik**

Wenn Sie ein Problem mit einer Zugriffskontrollliste beheben, ist es wichtig zu wissen, wie und wo die Statistiken der Zugriffskontrollliste vom Gerät gemessen werden.

- ACL-Statistiken werden auf aggregierter Ebene und nicht auf ACE-Ebene gesammelt.
- Die Hardware kann keine ACE- oder ACL-Statistiken zulassen.
- Es werden Statistiken wie Deny-, Log- und CPU-weitergeleitete Pakete erfasst.
- Statistiken für MAC-, IPv4- und IPv6-Pakete werden separat erfasst.
- show platform software fed switch active acl counters hardwarekann verwendet werden, um aggregierte Statistiken anzuzeigen.

### **Löschen von ACL-Statistiken**

Bei der Behebung eines ACL-Problems kann es hilfreich sein, die verschiedenen ACL-Zähler zu löschen, um neue Baseline-Zähler zu erhalten.

- Mit diesen Befehlen können Sie die Software- und Hardware-ACL-Zählerstatistiken löschen.
- Wenn Sie Fehler bei Übereinstimmungen/Trefferereignissen von ACLs beheben, wird empfohlen, die relevante ACL für Baseline-Übereinstimmungen zu löschen, die neu sind oder relevant sind.

### <#root>

**clear platform software fed active acl counters hardware**

(clears the hardware matched counters)

**clear ip access-list counters**

(clears the software matched counters - IPv4)

**clear ipv6 access-list counters**

(clears the software matched counters - IPv6)

## **Was passiert, wenn der ACL-TCAM erschöpft ist?**

- ACLs werden immer im Hardware-TCAM angewendet. Wenn TCAM bereits von zuvor konfigurierten ACLs verwendet wird, erhalten die neuen ACLs nicht die erforderlichen ACL-Ressourcen für die Programmierung.
- Wenn eine ACL hinzugefügt wird, nachdem der TCAM erschöpft ist, werden alle Pakete für die angeschlossene Schnittstelle verworfen.
- Die Aktion zum Halten einer ACL in der Software heißt **Entladen**.
- Sobald Ressourcen verfügbar sind, versucht der Switch automatisch, die ACLs in die Hardware zu programmieren. Bei einem erfolgreichen Vorgang werden die ACLs an die Hardware weitergeleitet, und die Pakete werden weitergeleitet.
- Das Programmieren einer softwarebasierten Zugriffskontrollliste in TCAM wird als **Neuladen** bezeichnet.
- PACL, VACL, RACL und GACL können unabhängig voneinander entladen/neu geladen werden.

## **ACL TCAM-Erschöpfung**

- Die Schnittstelle, auf die die neu hinzugefügte ACL angewendet wird, verwirft Pakete, bis Hardwareressourcen verfügbar sind.
- GACL-Clients werden in den UnAuth-Status versetzt.

## **Erschöpfung der VCU**

- Sobald die Anzahl der L4OPs überschritten ist oder die Anzahl der VCUs überschritten ist, führt die Software eine ACL-Erweiterung durch und erstellt neue ACE-Einträge, um eine gleichwertige Aktion ohne Verwendung von VCUs auszuführen.
- Sobald dies geschieht, kann der TCAM von diesen hinzugefügten Einträgen erschöpft werden.

# **ACL-Syslog-Fehler**

Wenn eine bestimmte Security ACL-Ressource ausgeht, werden vom System SYSLOG-Meldungen generiert (Schnittstelle, VLAN, Label usw., die Werte können sich unterscheiden).

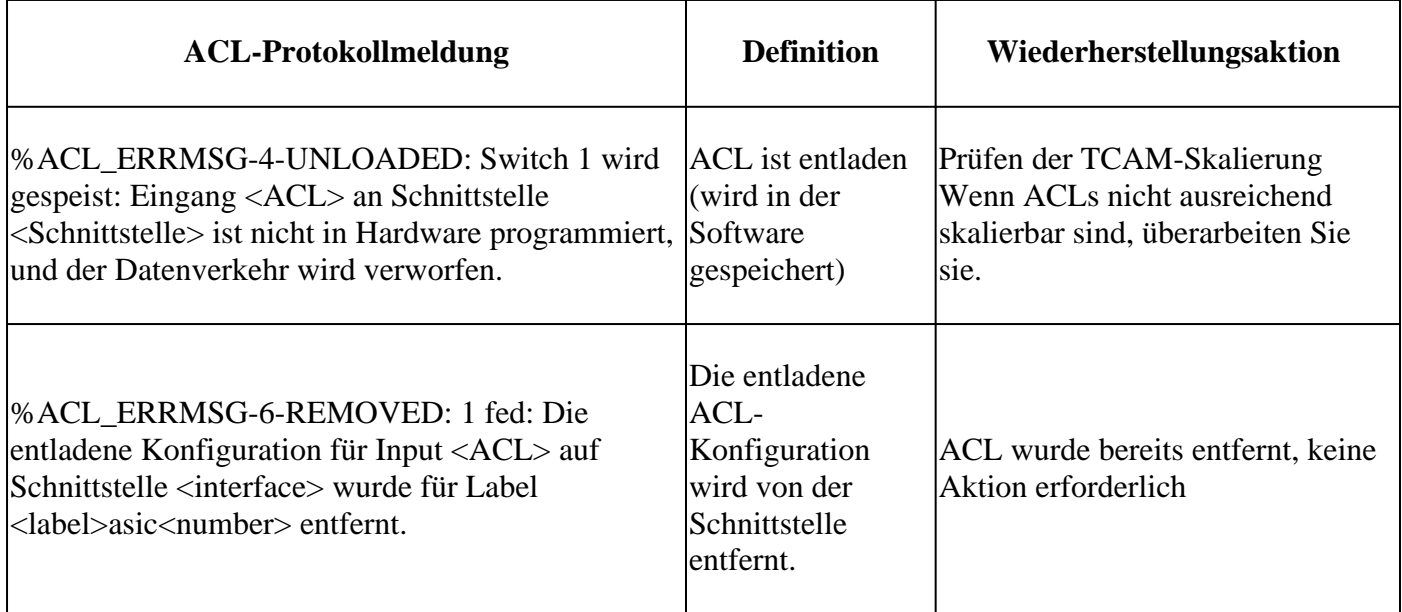

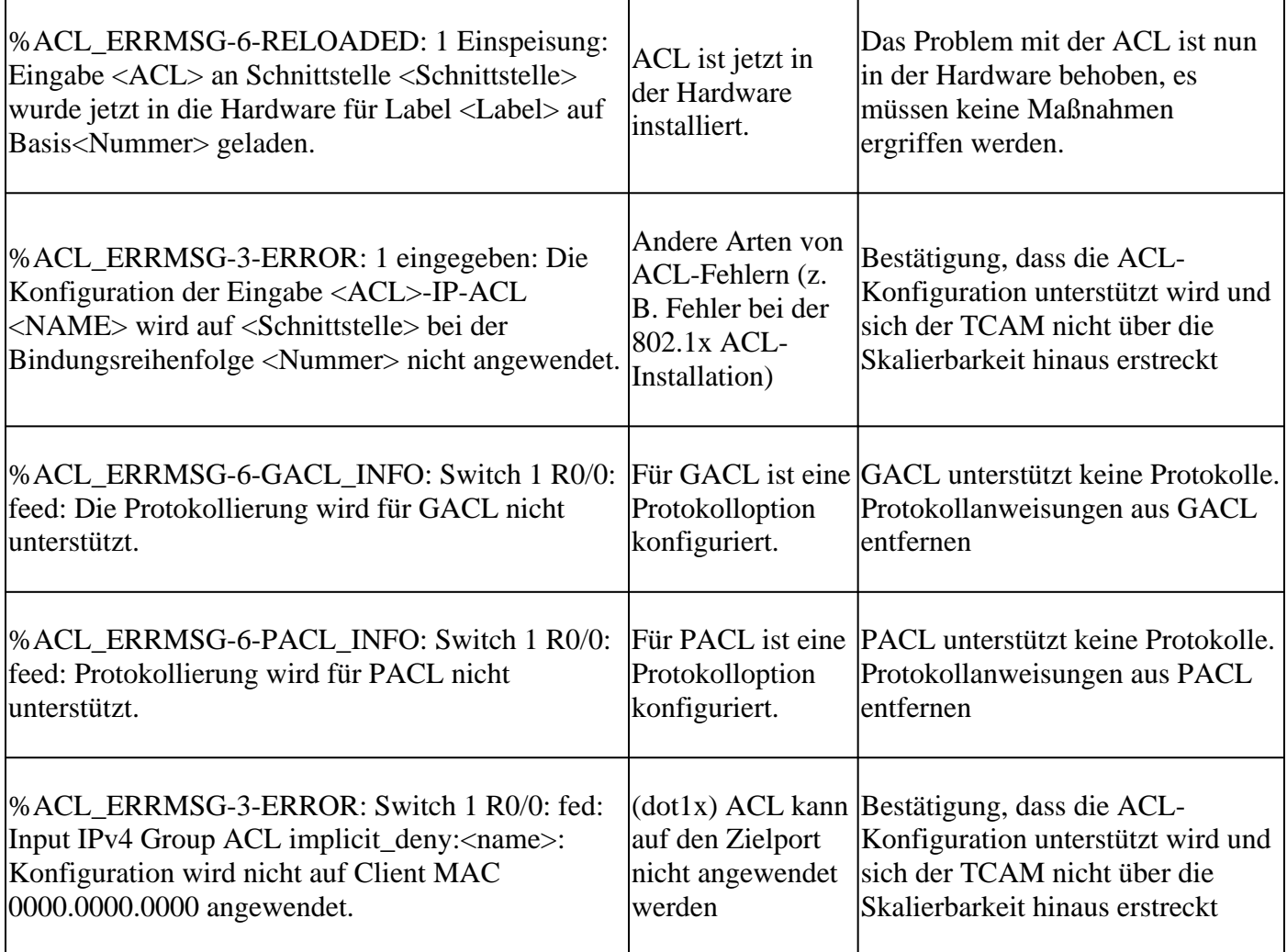

# **Szenarien außerhalb der Ressourcen und Wiederherstellungsaktionen**

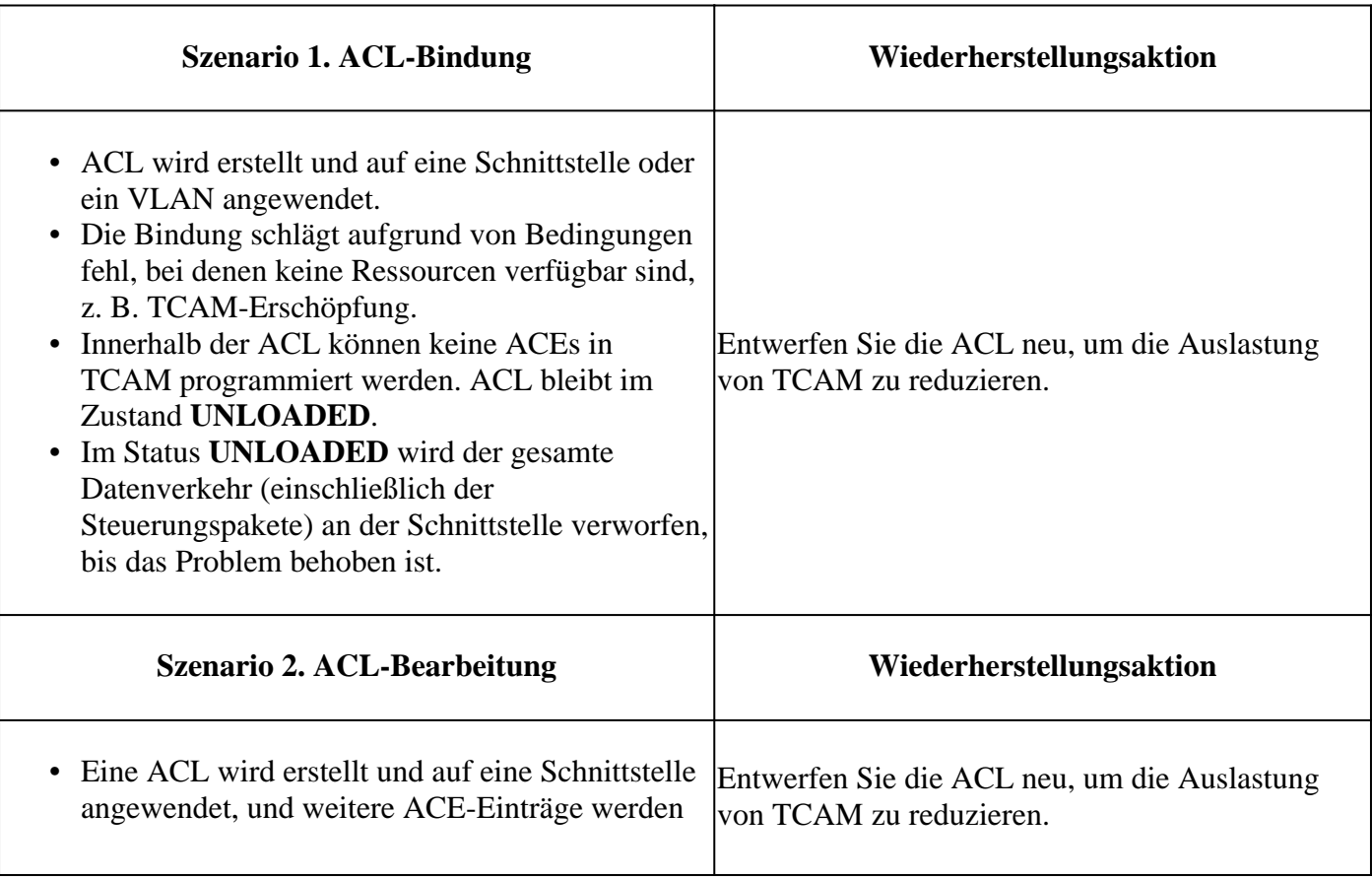

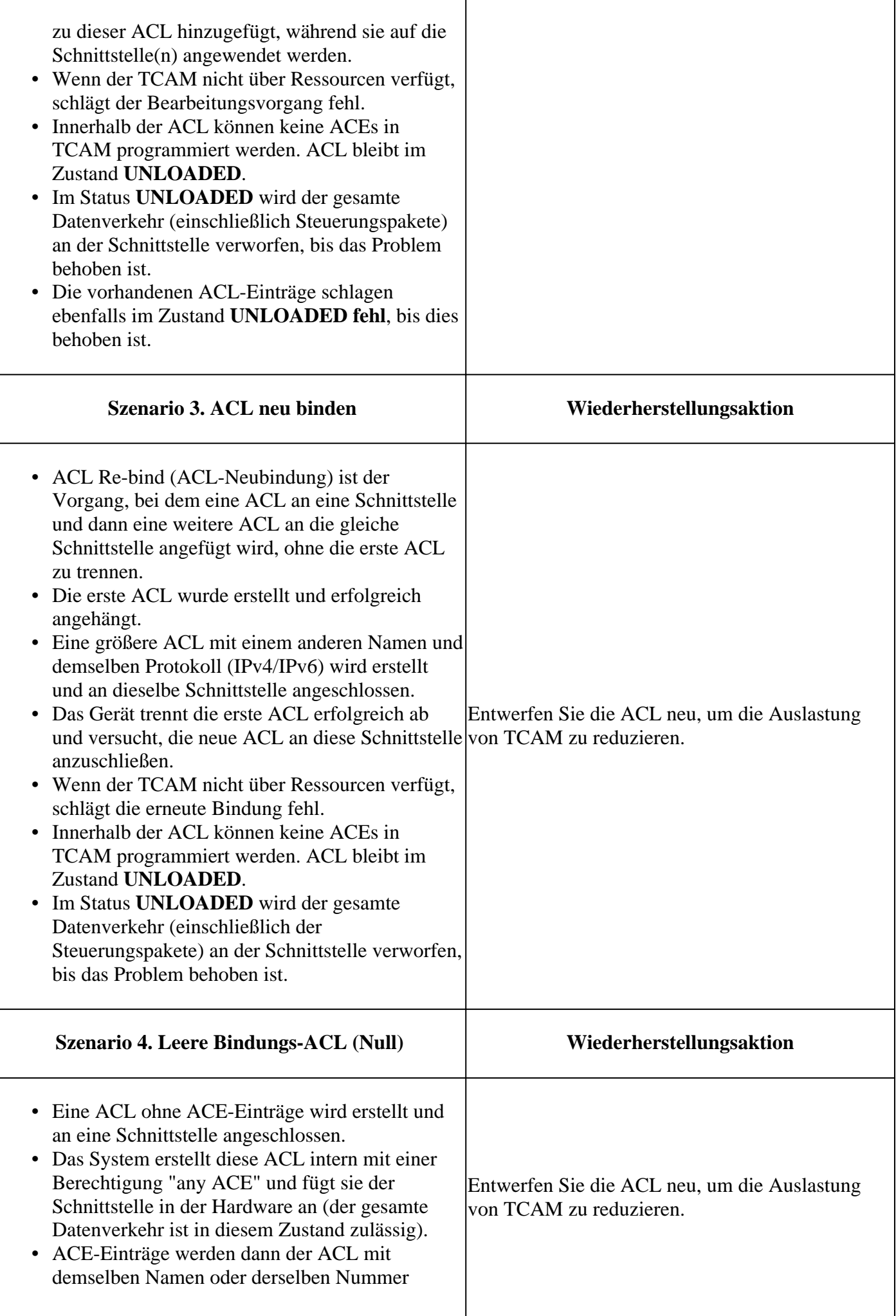

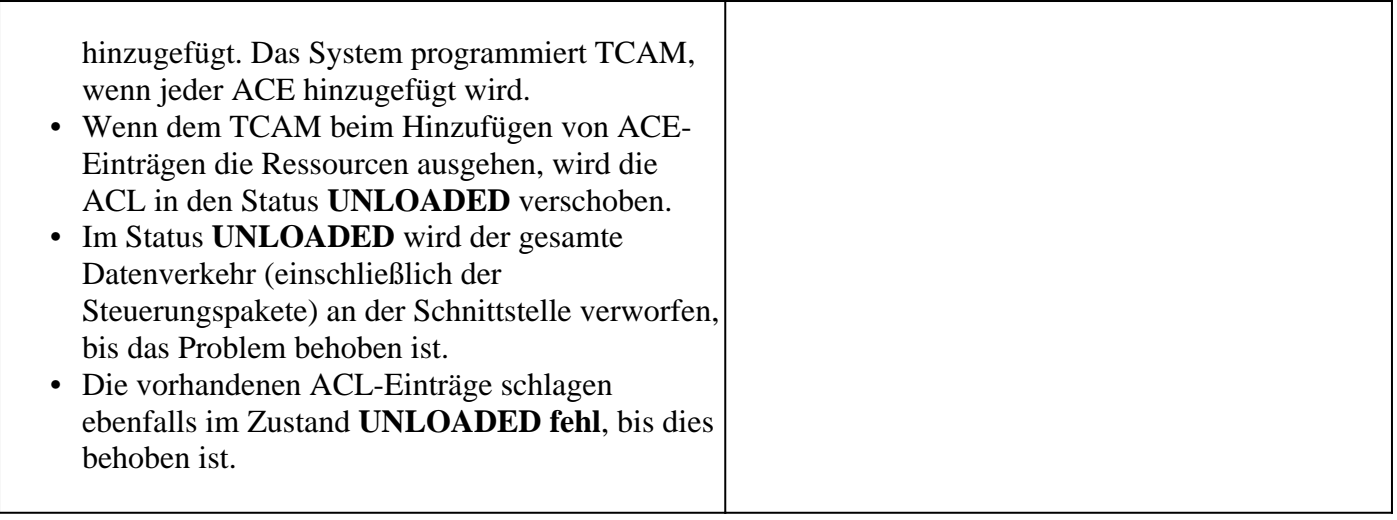

# **Überprüfung der ACL-Skalierung**

In diesem Abschnitt werden Befehle zur Bestimmung der ACL-Skalierung und der TCAM-Nutzung beschrieben.

FMAN-Zugriffslistenübersicht:

Identifizieren der konfigurierten ACLs und der gesamten ACE-Anzahl pro ACL

<#root> 9500H# **show platform software access-list f0 summary Access-list** Index Num Ref  **Num ACEs** -------------------------------------------------------------------------- **TEST**  $1$  1 2 **<-- ACL TEST contains 2 ACE entries** ELSE  $2$  1 1 DENY 1 3 0 1 ACL-Verwendung:

<#root>

9500H#

**show platform software fed active acl usage**

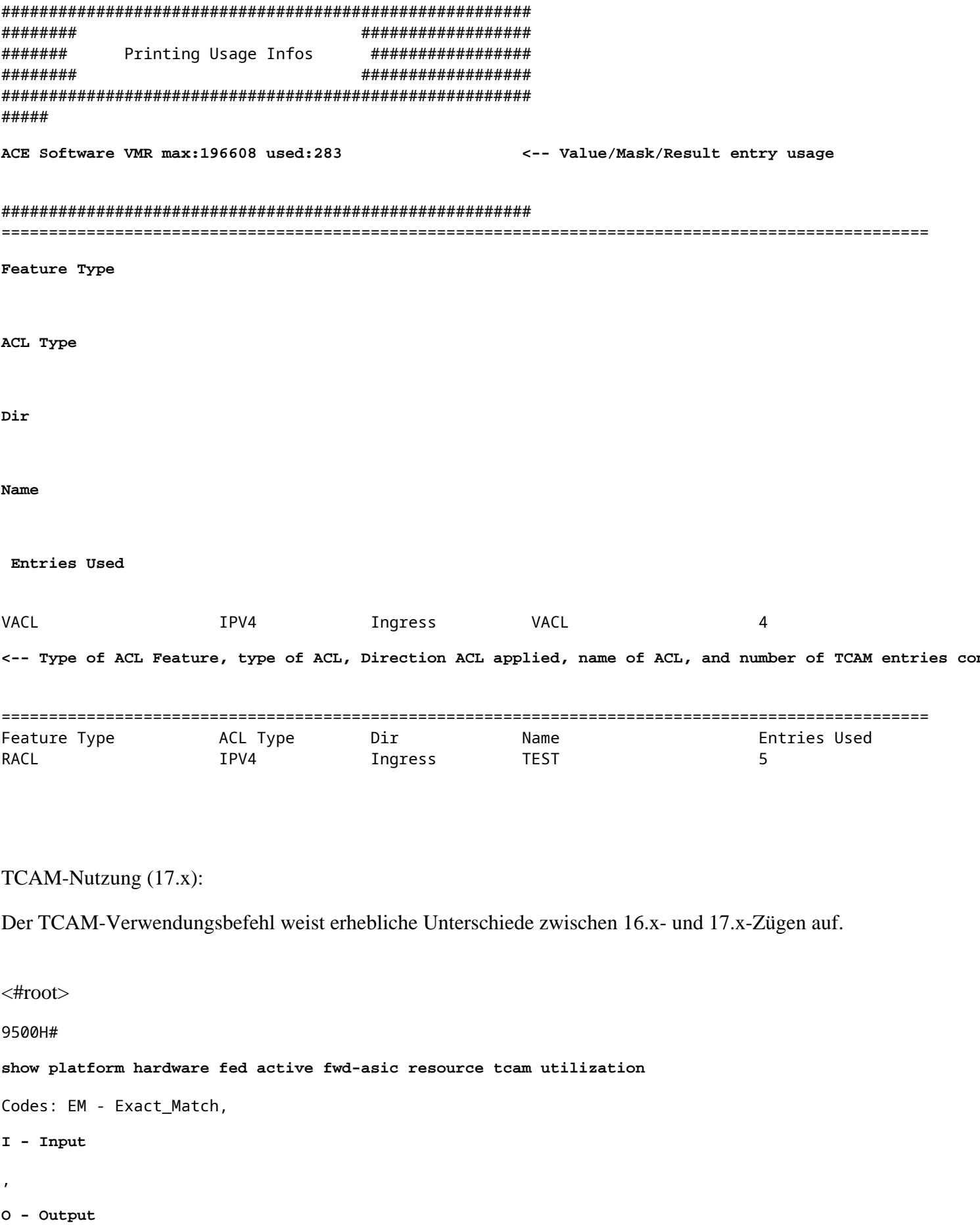

, IO - Input & Output, NA - Not Applicable

```
CAM Utilization for ASIC [0]
Table Subtype
Dir
Max
    Used
%Used
      V4 V6 MPLS Other
 ----------------------------------------------------------------------------------------------------
 Security ACL Ipv4
    TCAM
I
 7168
     16
 0.22%
 16 0 0 0
Security ACL Non Ipv4 TCAM I 5120 76 1.48% 0 36 0 40
Security ACL Ipv4 TCAM
  O
 7168 18 0.25% 18 0 0 0
Security ACL Non Ipv4 TCAM 0 8192 27 0.33% 0 22 0 5
<...snip...>
<-- Percentage used and other counters about ACL consumption 
<-- Dir = ACL direction (Input/Output ACl)
TCAM-Nutzung (16.x):
Der TCAM-Verwendungsbefehl weist erhebliche Unterschiede zwischen 16.x- und 17.x-Zügen auf.
<#root>
C9300#
show platform hardware fed switch active fwd-asic resource tcam utilization
CAM Utilization for ASIC [0]
Table Max Values
Used Values
--------------------------------------------------------------------------------
```
Security Access Control Entries 5120

 **126 <-- Total used of the Maximum <...snip...>**

### **Benutzerdefinierte SDM-Vorlage (TCAM-Neuzuweisung)**

Verwenden von Cisco IOS XE Bengaluru 17.4.1 Sie können eine benutzerdefinierte SDM-Vorlage für ACL-Funktionen konfigurieren, indem Sie sdm prefer custom aclaus.

Details zur Konfiguration und Überprüfung dieser Funktion finden Sie im [Konfigurationshandbuch zur](/content/en/us/td/docs/switches/lan/catalyst9500/software/release/17-4/configuration_guide/sys_mgmt/b_174_sys_mgmt_9500_cg/configuring_sdm_templates.html) [Systemverwaltung, Cisco IOS XE Bengaluru 17.4.x \(Catalyst 9500-Switches\).](/content/en/us/td/docs/switches/lan/catalyst9500/software/release/17-4/configuration_guide/sys_mgmt/b_174_sys_mgmt_9500_cg/configuring_sdm_templates.html)

Dieser Abschnitt enthält Informationen zur grundlegenden Konfiguration und Verifizierung.

Überprüfen Sie die aktuelle SDM-Vorlage:

```
<#root>
9500H#
show sdm prefer
Showing SDM Template Info
This is the Core template. \simSecurity Ingress IPv4 Access Control Entries*: 7168 (current) - 7168 (proposed) <-- IPv4 A
 Security Ingress Non-IPv4 Access Control Entries*: 5120 (current) - 5120 (proposed)
 Security Egress IPv4 Access Control Entries*: 7168 (current) - 7168 (proposed)
 Security Egress Non-IPv4 Access Control Entries*: 8192 (current) - 8192 (proposed)
  <...snip...>
9500H#
show sdm prefer custom user-input
Custom Template Feature Values are not modified
<-- No customization to SDM
```
Aktuelle SDM-Vorlage ändern:

9500H(config)#**SDM bevorzugt benutzerdefinierte Zugriffskontrolllisten** •9500H(config-sdm-acl)#acl-ingress 26 priority 1 <â€" Apply new 26K value. (Priorität wird im **Konfigurationsleitfaden erläutert)** 9500H(config-sdm-acl)#**ACL-Ausgang 20 Priorität 2** 9500H(config-sdm-acl)#**beenden** Nutzung show sdm prefer custom um die vorgeschlagenen Werte zu sehen und sdm prefer custom commit um die Änderungen über diese CLI anzuzeigen.

- Überprüfen Sie die Änderungen am SDM-Profil.
- 9500H#**show sdm prefer benutzerdefiniert**

SDM-Vorlageninformationen werden angezeigt:

Dies ist die benutzerdefinierte Vorlage mit ihren Details. Einträge für Zugangskontrolle im Sicherheitsbereich<sup>\*</sup>: **12288 (aktuell) - 26624 (vorgeschlagen) <â€ Aktuelle und vorgeschlagene Nutzung (26 KB vorgeschlagen)** Einträge für die Ausgangssicherheitszugriffskontrolle\*: **15360 (aktuell) - 20480 (vorgeschlagen)**

## 9500H#**show sdm prefer benutzerdefinierte Benutzereingabe**

**BENUTZEREINGABE FÜR ACL-FUNKTION**

Benutzereingabewerte

==========================

PRIORITÄT DES FEATURE-NAMENS **SKALIERUNG**

**--------------------------------------------------------------------------**

Einträge für die Zugriffskontrolle für Eingangssicherheit: **1 26<sup>\*</sup>1024 <â€**" Geändert durch

**Benutzereingabe auf 26 x 1024 (26 KB)**

Egress Security Access Control Entries: 2 20<sup>\*</sup>1024 <â€" Geändert durch Benutzereingabe zu 20 x 1024 **(20 K)**

- Änderungen auf das SDM-Profil anwenden.
- 9500H(config)#**SDM bevorzugt benutzerdefiniertes Commit** Änderungen an den aktuellen SDM-Einstellungen werden gespeichert und werden beim nächsten Neuladen wirksam. <â€" Nach dem erneuten Laden wurde der ACL-TCAM dem **benutzerdefinierten Wert zugewiesen.**

Weitere Informationen:

ACL-Verarbeitungsauftrag:

ACLs werden in dieser Reihenfolge von der Quelle bis zum Ziel verarbeitet.

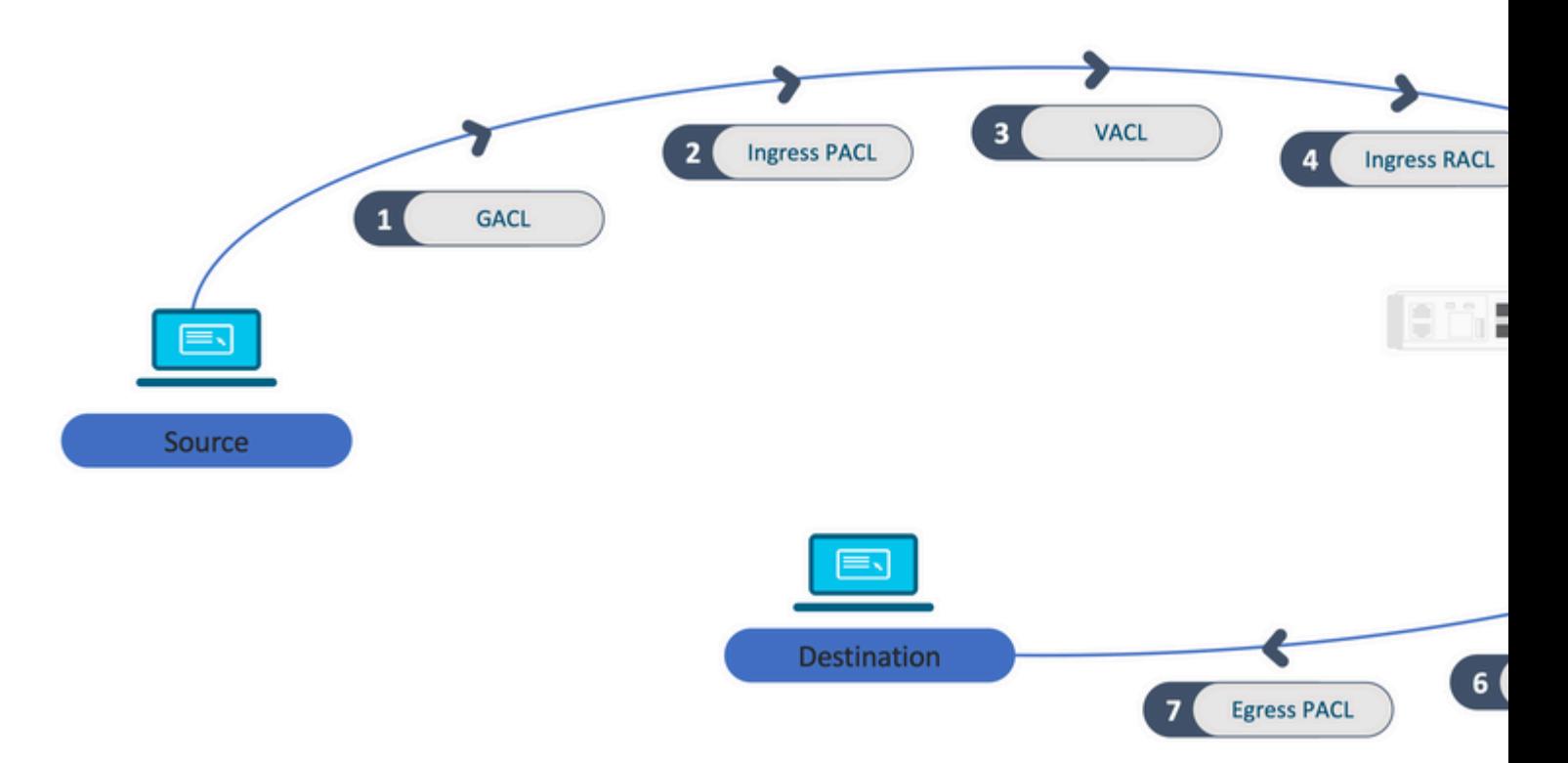

In einem Stack programmierte ACLs:

- ACLs, die nicht auf Ports basieren (z. B. VACL, RACL), werden auf den Datenverkehr aller Switches angewendet und auf allen Switches im Stack programmiert.
- Port-basierte ACLs werden nur auf den Datenverkehr an einem Port angewendet und nur auf dem Switch programmiert, der die Schnittstelle besitzt.
- ACLs werden vom aktiven Switch programmiert und anschließend auf die Member-Switches angewendet.
- Die gleichen Regeln gelten für andere Redundanzoptionen wie ISSU/SVL.

## ACL-Erweiterung:

- Die ACL-Erweiterung erfolgt, wenn auf dem Gerät keine L4OPs, Labels oder VCUs mehr vorhanden sind. Das Gerät muss mehrere äquivalente ACEs erstellen, um dieselbe Logik zu erreichen und den TCAM schnell zu erschöpfen.
- **### L4OPs sind skalierbar, und diese ACL wird erstellt ##** 9500H(config)#**ip access-list extended TEST**  $9500H$ (config-ext-nacl)#**permit tcp 10.0.0.0 0.255.255.255 any gt 150 <** $\hat{a} \in \mathcal{C}$  **entspricht Ports 151 und höher**

```
### Dies muss auf mehrere ACEs erweitert werden, die kein L4OP verwenden ###
9500H(config-ext-nacl)#permit tcp 10.0.0.0 0.255.255.255 any eq 151
9500H(config-ext-nacl)#permit tcp 10.0.0.0 0.255.255.255 any eq 152
9500H(config-ext-nacl)#permit tcp 10.0.0.0 0.255.255.255 any eq 153
9500H(config-ext-nacl)#permit tcp 10.0.0.0 0.255.255.255 any eq 154
... und so weiter ....
```
TCAM-Nutzung und gemeinsame Nutzung von Labels:

- Auf jede ACL-Richtlinie wird intern durch ein Label verwiesen.
- Wenn eine ACL-Richtlinie (eine Sicherheits-ACL wie GACL, PACL, VACL, RACL) auf mehrere Schnittstellen oder VLANs angewendet wird, verwendet sie das gleiche Label.
- Bei der Eingangs-/Ausgangs-ACL werden unterschiedliche Labels verwendet.
- IPv4, IPv6 und MAC ACL verwenden andere Labelräume.
- Dieselbe PACL wird auf den Eingang von Schnittstelle A und den Ausgang von Schnittstelle A angewendet. Es gibt zwei Instanzen der PACL im TCAM, von denen jede eine eindeutige Bezeichnung für "Ingress" und "Egress" trägt.
- Wenn dieselbe PACL mit L4OP auf mehrere Eingangsschnittstellen angewendet wird, die auf jedem Core vorhanden sind, gibt es zwei Instanzen derselben PACL, die im TCAM programmiert sind, eine pro Core.

VMR-Beschreibung:

Ein ACE wird im TCAM intern als 'VMR' programmiert - auch als Wert, Maske, Ergebnis bekannt. Jeder ACE-Eintrag kann VMRs und VCUs nutzen.

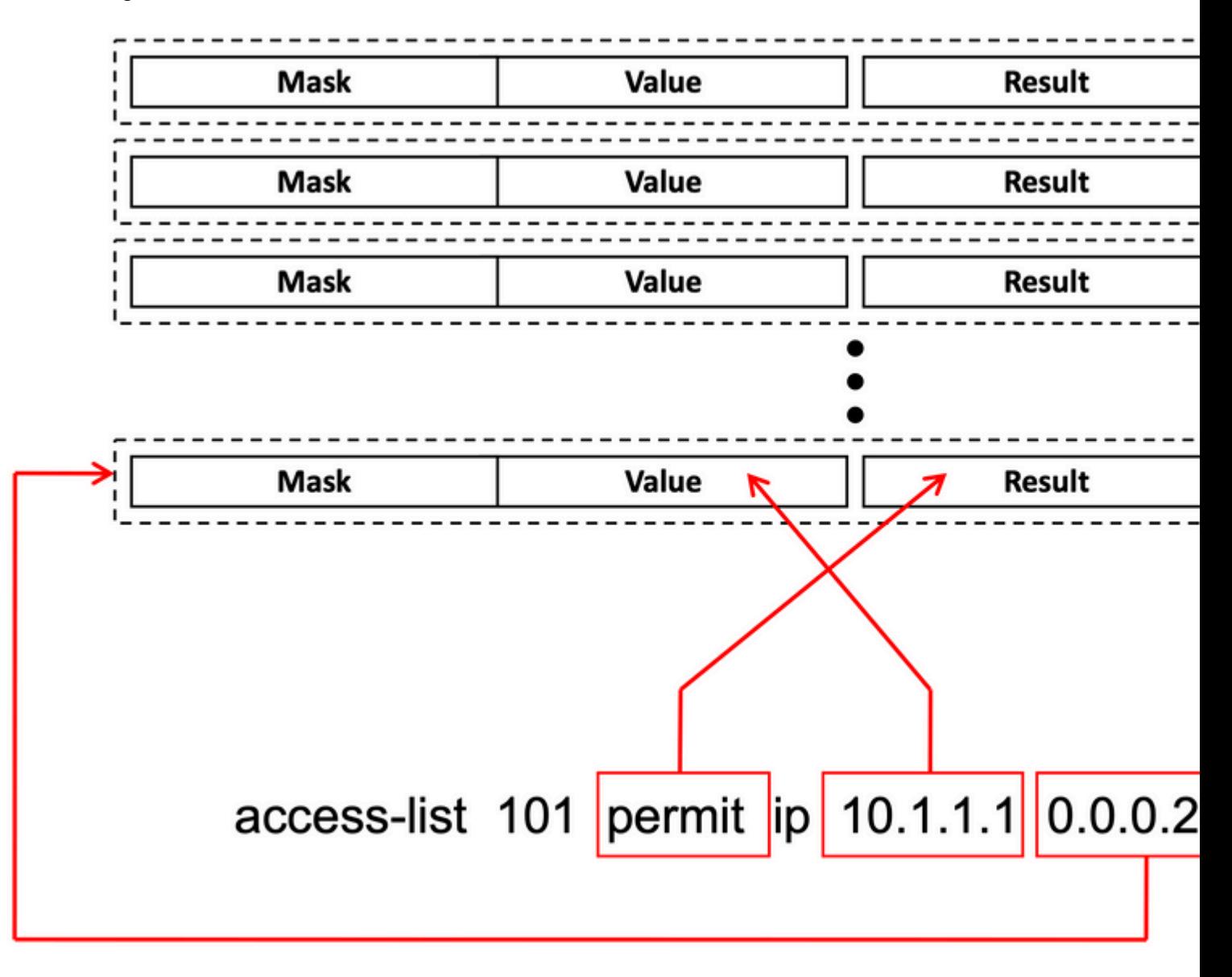

## ACL-Skalierbarkeit:

Security ACL-Ressourcen sind dediziert für Security ACLs. Sie werden nicht mit anderen Funktionen geteilt.

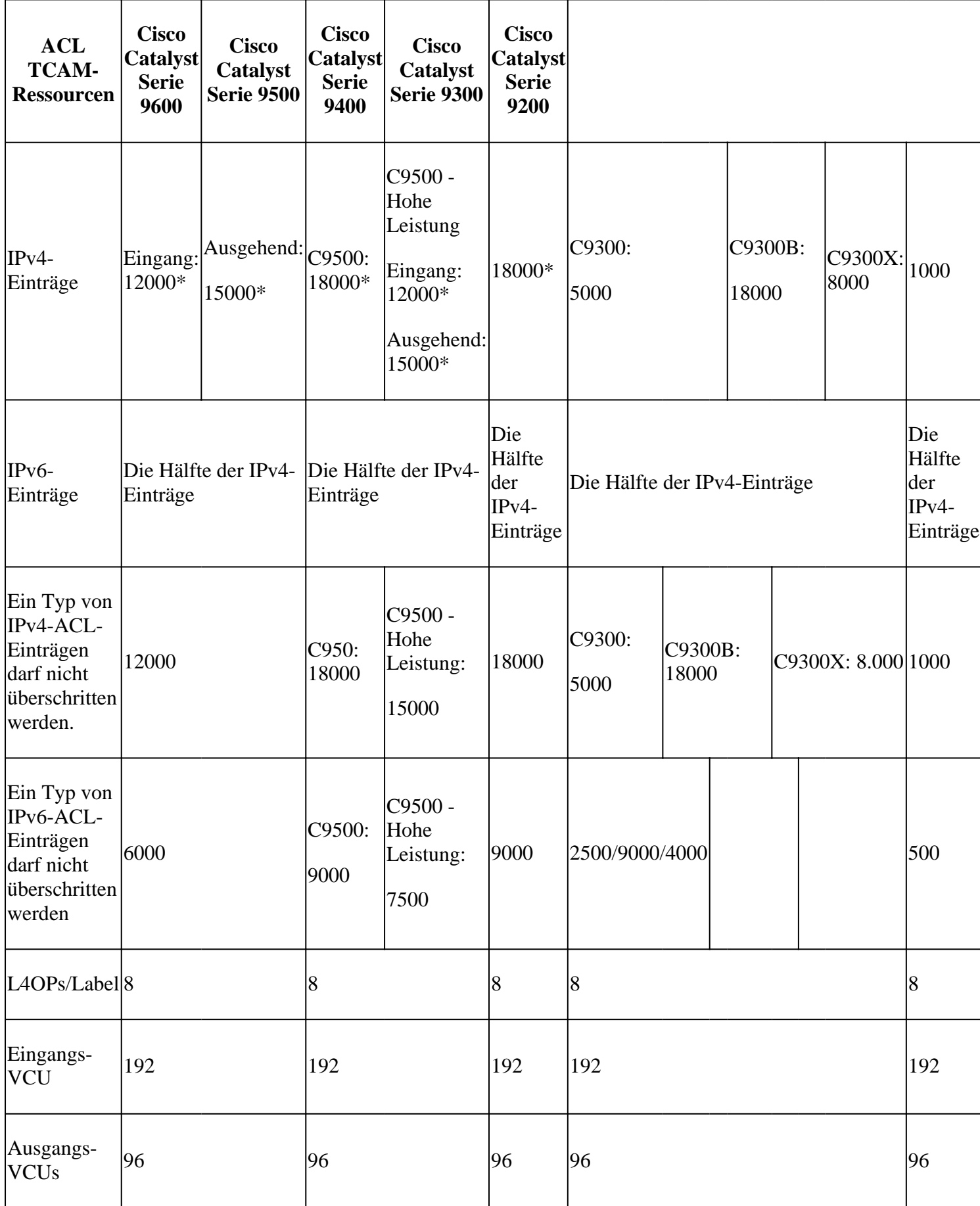

# **Zugehörige Informationen**

- [Leitfaden zur Sicherheitskonfiguration, Cisco IOS XE Amsterdam 17.3.x \(Catalyst 9200 Switches\)](/content/en/us/td/docs/switches/lan/catalyst9200/software/release/17-3/configuration_guide/sec/b_173_sec_9200_cg.html)
- [Leitfaden zur Sicherheitskonfiguration, Cisco IOS XE Amsterdam 17.3.x \(Catalyst 9300 Switches\)](/content/en/us/td/docs/switches/lan/catalyst9300/software/release/17-3/configuration_guide/sec/b_173_sec_9300_cg.html)
- [Leitfaden zur Sicherheitskonfiguration, Cisco IOS XE Amsterdam 17.3.x \(Catalyst 9400 Switches\)](/content/en/us/td/docs/switches/lan/catalyst9400/software/release/17-3/configuration_guide/sec/b_173_sec_9400_cg.html)
- [Leitfaden zur Sicherheitskonfiguration, Cisco IOS XE Amsterdam 17.3.x \(Catalyst 9500 Switches\)](/content/en/us/td/docs/switches/lan/catalyst9500/software/release/17-3/configuration_guide/sec/b_173_sec_9500_cg.html)
- [Leitfaden zur Sicherheitskonfiguration, Cisco IOS XE Amsterdam 17.3.x \(Catalyst 9600 Switches\)](/content/en/us/td/docs/switches/lan/catalyst9600/software/release/17-3/configuration_guide/sec/b_173_sec_9600_cg.html)
- [Konfigurationsanleitung zur Systemverwaltung, Cisco IOS XE Bengaluru 17.4.x \(Catalyst 9500](/content/en/us/td/docs/switches/lan/catalyst9500/software/release/17-4/configuration_guide/sys_mgmt/b_174_sys_mgmt_9500_cg/configuring_sdm_templates.html) [Switches\)](/content/en/us/td/docs/switches/lan/catalyst9500/software/release/17-4/configuration_guide/sys_mgmt/b_174_sys_mgmt_9500_cg/configuring_sdm_templates.html)
- [Technischer Support und Downloads von Cisco](https://www.cisco.com/c/de_de/support/index.html?referring_site=bodynav)

# **Debug- und Trace-Befehle**

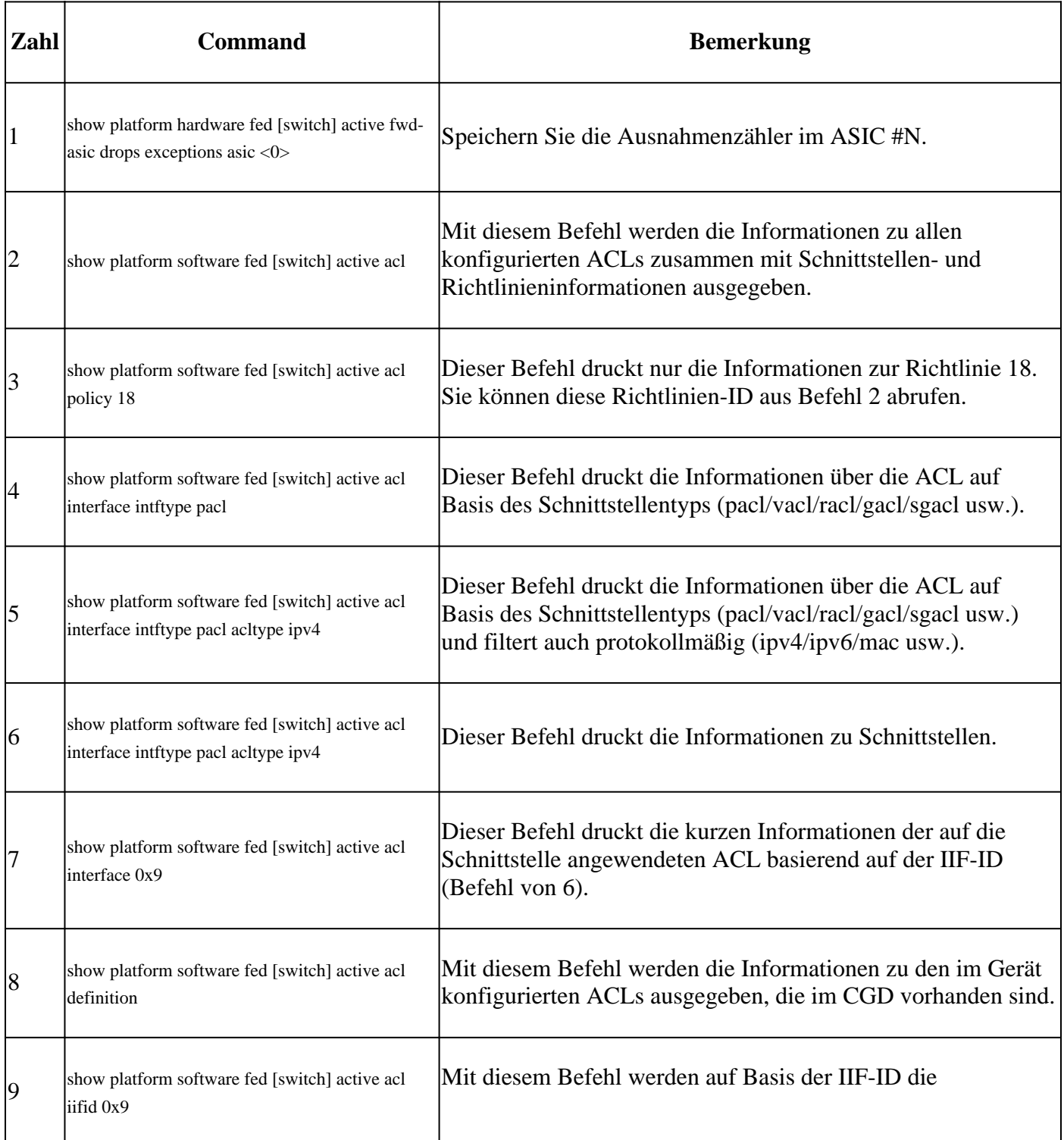

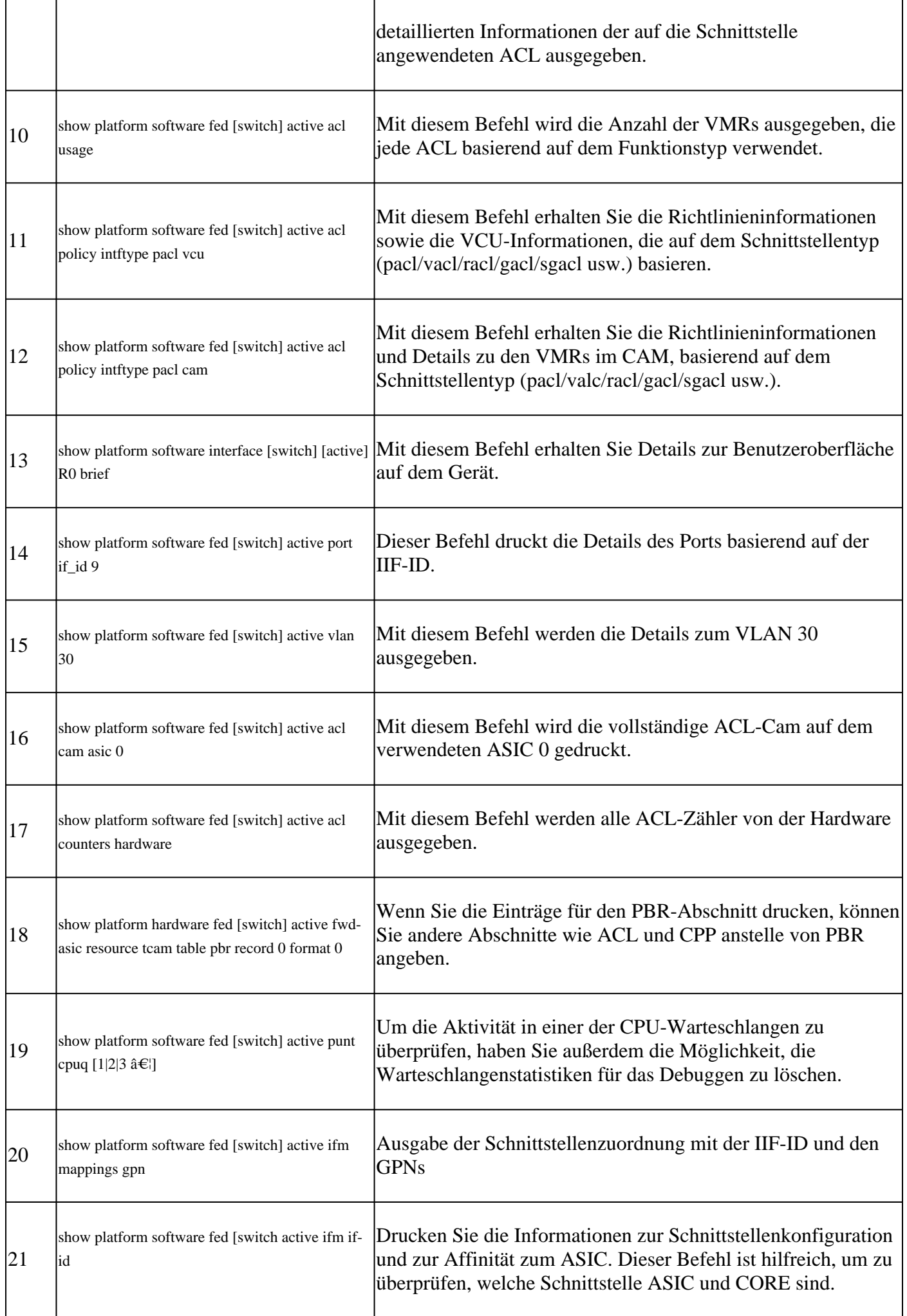

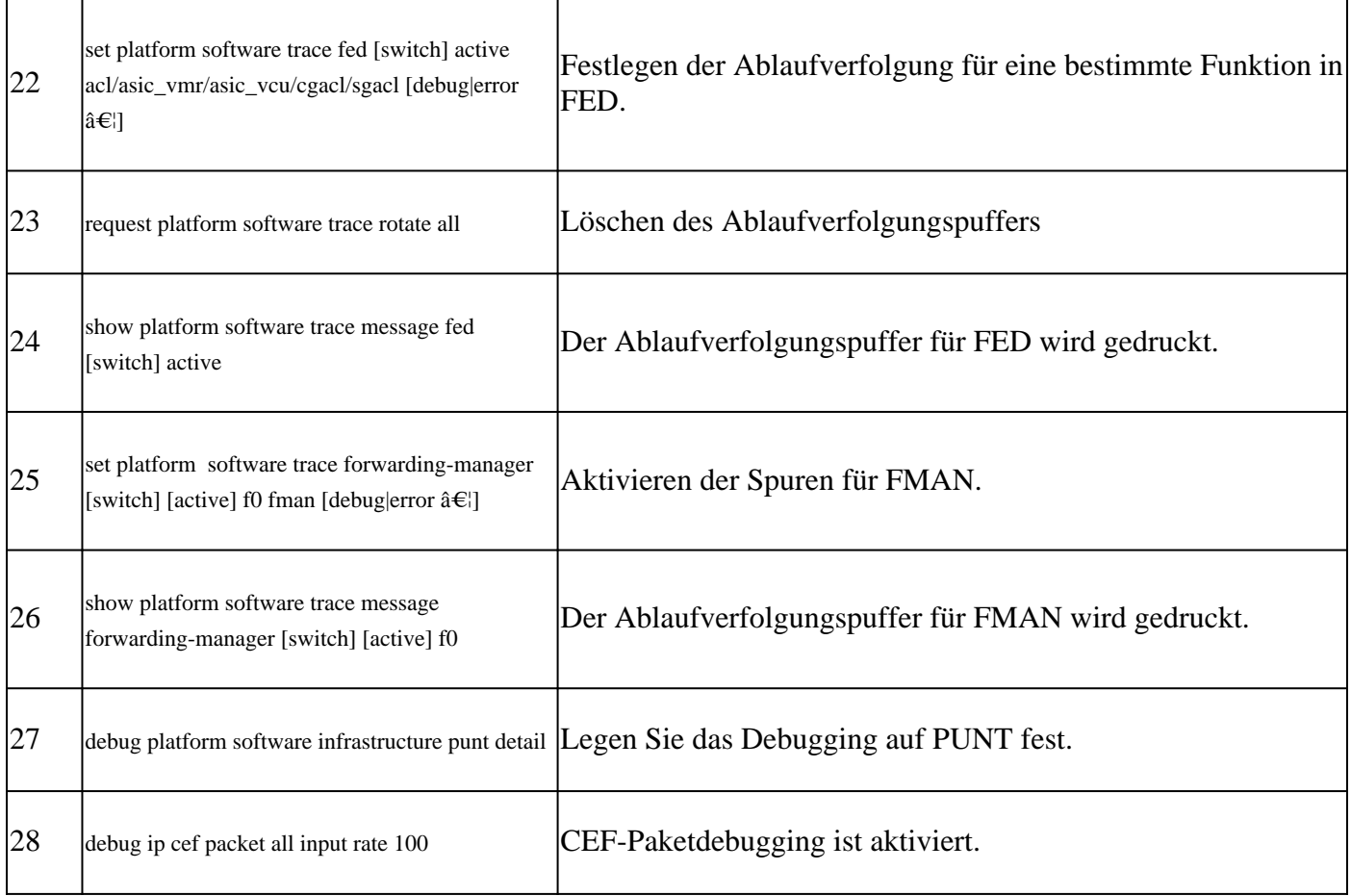

## Informationen zu dieser Übersetzung

Cisco hat dieses Dokument maschinell übersetzen und von einem menschlichen Übersetzer editieren und korrigieren lassen, um unseren Benutzern auf der ganzen Welt Support-Inhalte in ihrer eigenen Sprache zu bieten. Bitte beachten Sie, dass selbst die beste maschinelle Übersetzung nicht so genau ist wie eine von einem professionellen Übersetzer angefertigte. Cisco Systems, Inc. übernimmt keine Haftung für die Richtigkeit dieser Übersetzungen und empfiehlt, immer das englische Originaldokument (siehe bereitgestellter Link) heranzuziehen.